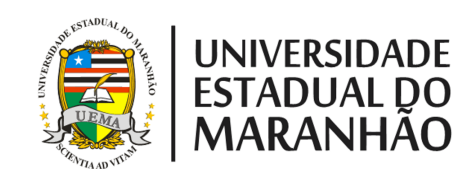

# <span id="page-0-0"></span>UNIVERSIDADE ESTADUAL DO MARANHÃO - UEMA PRÓ-REITORIA DE PESQUISA E PÓS-GRADUAÇÃO - PPG MESTRADO PROFISSIONAL EM MATEMATICA EM REDE ´ NACIONAL - PROFMAT

Vilson Morais de Sousa

Cálculo de Áreas: Uma abordagem através do GeoGebra no Ensino Médio

> São Luís - MA 2018

## VILSON MORAIS DE SOUSA

# Cálculo de Áreas: Uma abordagem através do GeoGebra no Ensino Médio

Dissertação apresentada à Universidade Estadual do Maranhão – UEMA, como prérequisito para obtenção do Título de Mestre em Matemática, através do Programa de Mestrado Profissional em Matemática em Rede Nacional – PROFMAT Orientadora: Professora Dra. Sandra

Imaculada Moreira Neto

São Luís - MA 2018

Sousa, Vilson Morais de. Cálculo de áreas: uma abordagem através do GeoGebra no ensino

médio / Vilson Morais de Sousa. – São Luís, 2018. 68 f.

Dissertação (Mestrado) – Mestrado Profissional em Matemática em Rede Nacional – PROFMAT, Universidade Estadual do Maranhão, 2018.

Orientador: Profa. Dra. Sandra Imaculada Moreira Neto.

1. Matemática dinâmica. 2. GeoGebra. 3. Geometria. 4. Áreas. I. Título.

CDU 514:004.4

## **VILSON MORAIS DE SOUSA**

Cálculo de Áreas: Uma abordagem através do GeoGebra no Ensino Médio

Dissertação apresentada à Universidade Estadual do Maranhão - UEMA, como prérequisito para obtenção do Título de Mestre em Matemática, através do Programa de Mestrado Profissional em Matemática em Rede Nacional - PROFMAT

Orientadora: Professora Dra. Sandra Imaculada Moreira Neto

Aprovado em: 17 de April de 2018

## BANCA EXAMINADORA

Profa. Dra. Sandra Imaculada Moreira Neto (Orientadora) (Universidade Estadual do Maranhão - UEMA)

Prof. Dr. Roberto Batista dos Santos (Universidade Estadual do Maranhão – UEMA)

lausul inos

Prof. Dr. Flausino I ucas Neves Spindola (Universidade Federal do Maranhão - UFMA)

São Luís 2018

# Agradecimentos

Agrade¸co a minha esposa Kelly Alves, que sempre entendeu minhas faltas, por conta do deslocamento para o estudo e meu filho Apolo César que sempre ficou triste durante minhas partidas e alegre com minhas chegadas.

Agradeço a minha Família, minha mãe Maria José, meu pai José Linhares e meus irmãos Videilson, Valdeane, Adilson, Valdeci e Valdiléia que mesmo distantes sempre me deram apoio e confiança.

Agradeço aos colegas do Mestrado Profmat UEMA turma de 2016: Aristoteles, Clessio, Darcio, Diwey, Enildo, Erivelton, José Alexandre, José Nazareno, Katarine, Mario, Paulo, Valderlândio e Willanickson por todo o aprendizado compartilhado, pela amizade, pelos momentos de descontração e pelos momentos de estudo.

Agradeço à coordenação local do PROFMAT-UEMA, Prof. Dr. João Coelho Filho e Prof. Dr. José António Pires Ferreira Marão, por sua dedicação ímpar.

Agrade¸co a todos os integrantes do IFMA - Campus Barra do Corda, que possibilitaram a realização dessa pesquisa.

Agradeço à minha orientadora Profa. Dra. Sandra Imaculada Moreira Neto, que foi fundamental na realização deste trabalho.

Agradeço aos professores participantes da banca examinadora que dividiram comigo este momento tão importante e esperado: Prof. Dr. Roberto Batista dos Santos e Prof. Dr. Flausino Lucas Neves Spindola.

Agradeco à CAPES pelo apoio financeiro.

"Tenho a impressão de ter sido uma criança brincando `a beira-mar, divertindo-me em descobrir uma pedrinha mais lisa ou uma concha mais bonita que as outras, enquanto o imenso oceano da verdade continua misterioso diante de meus olhos"

Isaac Newton

#### **RESUMO**

A dificuldade na interpretação de ideias geométricas, muitas vezes tratadas de maneira demasiadamente abstrata ou sem uma boa representação gráfica, faz com que o aprendizado da Geometria seja frágil. Partindo da hipótese de que o uso da tecnologia em sala de aula pode ser um grande aliado para superar dificuldades, trazer representações claras, possibilitar a interatividade e uma melhor compreensão dos conceitos matemáticos, este trabalho apresentará uma proposta de abordagem de alguns tópicos do cálculo de áreas, por meio de atividades desenvolvidas atrav´es do software GeoGebra. A proposta aborda conceitos que vão desde a noção intuitiva de área, passando por áreas clássicas como a área do triângulo, até o cálculo de áreas de figuras por meio de ideias relacionadas a noção de limite, noção que inclusive é pouco abordada no ensino básico e que através do Geo-Gebra pode facilmente ser assimilada, pelo menos intuitivamente. Como forma de validar a proposta, foi realizado um minicurso, com um grupo de 30 estudantes da primeira série do ensino m´edio, com este grupo foram apresentados conceitos e atividades, por meio de um estudo dirigido com foco em atividades dinâmicas e iterativas, possibilitadas pelo GeoGebra.

PALAVRAS-CHAVE: Áreas. Matemática dinâmica. GeoGebra. Geometria Plana.

#### ABSTRACT

The difficulty in interpreting geometric ideas, often treated too abstractly or without a good graphic representation, makes learning Geometry fragile. Based on the hypothesis that the use of technology in the classroom can be a great ally to overcome difficulties, bring clear representations, enable interactivity and a better understanding of mathematical concepts, this paper will present a proposal to approach some topics of the calculation of areas, through activities developed through GeoGebra software. The proposal approaches concepts ranging from the intuitive notion of area, through classic areas such as the triangle area, to the calculation of areas of figures through ideas related to the notion of limit, a notion that is even little addressed in basic education and which through GeoGebra can easily be assimilated, at least intuitively. As a way of validating the proposal, a mini-course was carried out, with a group of 30 students from the first high school, with this group were presented concepts and activities, through a study directed with a focus on dynamic and iterative activities, made possible by GeoGebra.

KEYWORDS: Areas. Dynamic mathematics. GeoGebra. Flat Geometry.

# Lista de Figuras

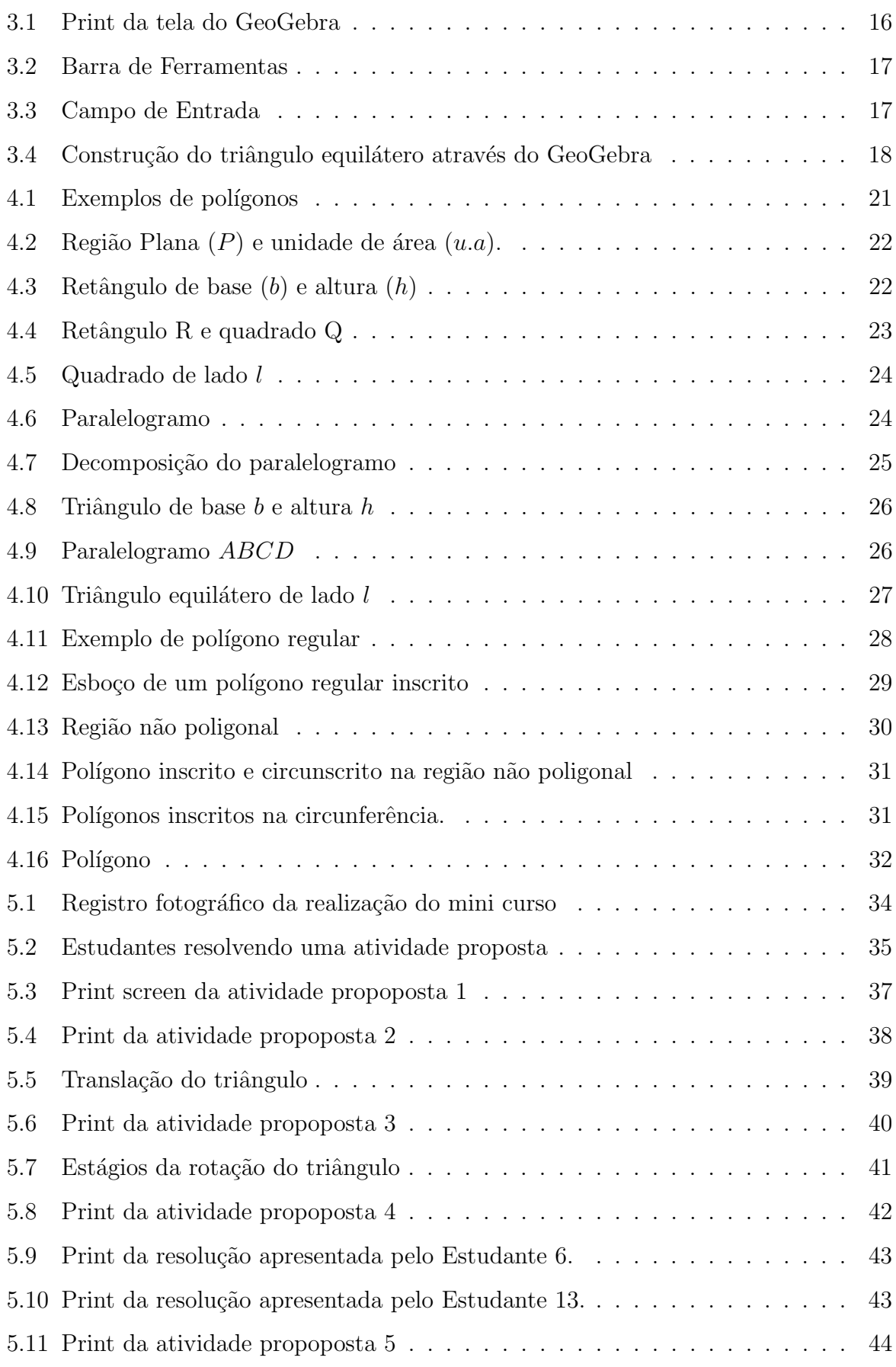

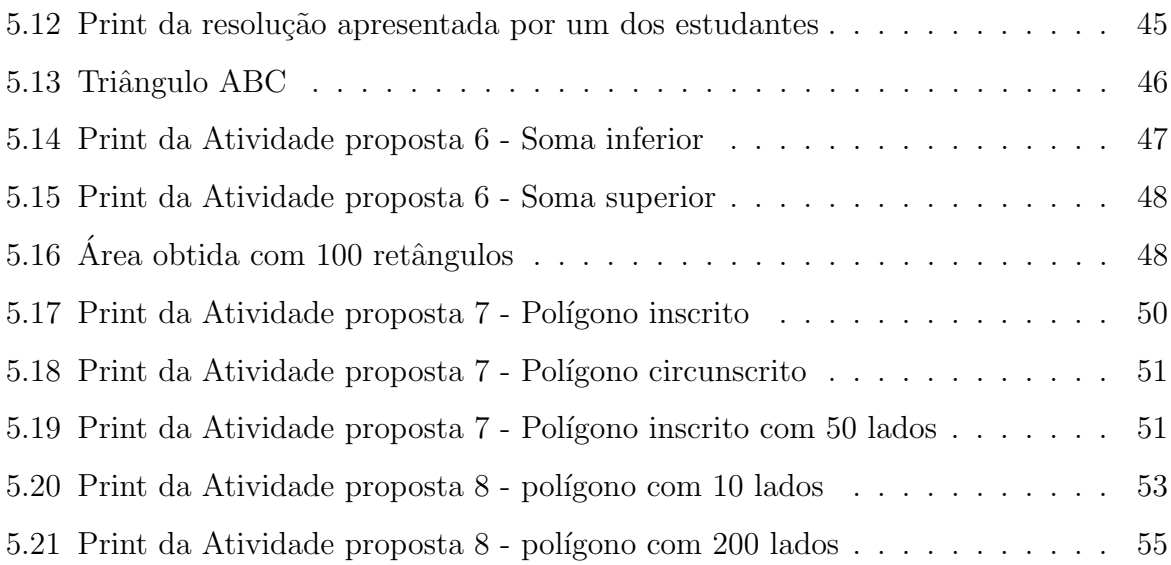

# Sumário

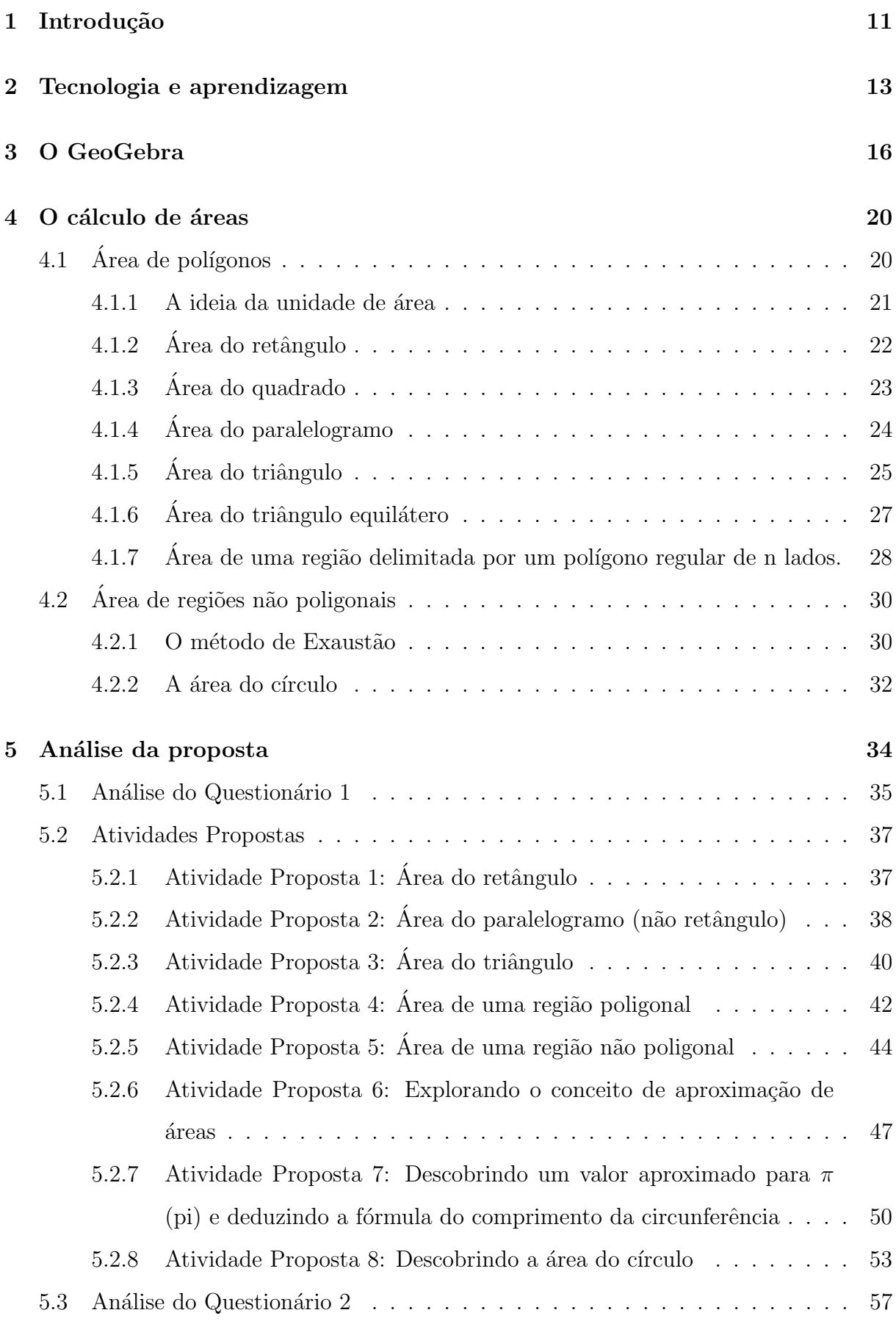

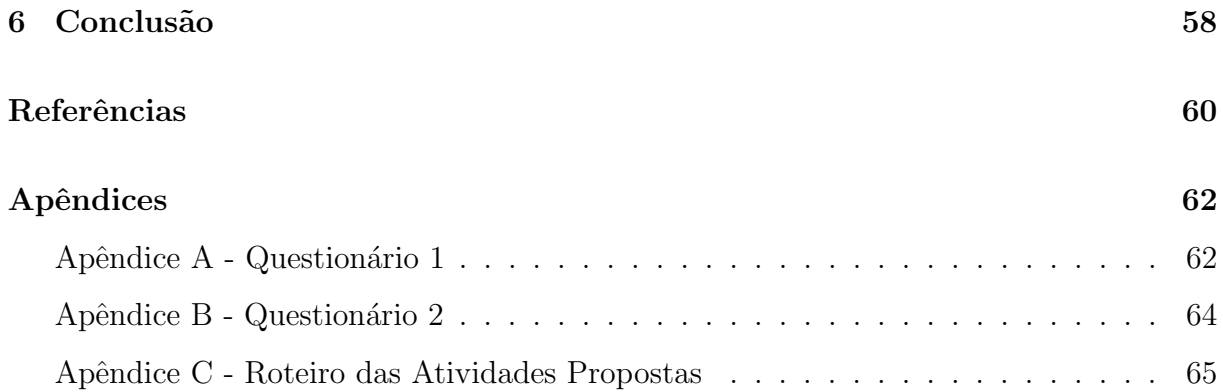

## <span id="page-12-0"></span>1 Introdução

Vivemos em tempos de difusão tecnológica em massa, há cada vez mais tecnologia em residências, na mobilidade urbana, na comunicação, na industria e na agricultura, a tecnologia pode ser percebida em praticamente todos os lugares em que o ser humano habita. A sala de aula não pode ser diferente, o uso de recursos computacionais como ferramenta no processo de ensino-aprendizagem deve ocorrer.

Há necessidades óbvias de mais investimento governamental, nossas escolas precisam ser melhores equipadas e conectadas. Mas, há também que ocorrer mudanças no processo de ensino, deve-se buscar novos métodos e propostas, que tragam contribuições para o processo de ensino-aprendizagem.

No que se refere ao aprendizado da Matemática os resultados do processo podem ser considerados alarmantes, segundo dados do último exame PISA (sigla em inglês para Programa de Avaliação Internacional de Estudantes), realizado em 2015, no que se refere a aprendizagem da matemática o Brasil ficou na 65<sup>o</sup> posição de um total de 70 países participantes, o que mostra a urgência em repensar a forma como o ensino da matemática está acontecendo.

Neste trabalho será apresentado uma proposta de utilização do software GeoGebra como ferramenta auxiliar no processo de ensino-aprendizagem para o cálculo de áreas de algumas figuras.

Partiu-se do seguinte questionamento: a compreensão no processo de ensino aprendizagem da matemática, e em especial do cálculo de áreas, é mais significativo quando se utiliza recursos computacionais como o GeoGebra?

Com base nesse questionamento, esta pesquisa buscou bases dentro do contexto educacional, mais especificamente no Ensino Médio, que justifiquem e/ou deem credibilidade a utilização do GeoGebra como uma ferramenta auxiliar ao processo de ensinoaprendizagem do cálculo de áreas, não como uma forma de substituir as aulas ditas tradicionais, mas sim complementar a prática docente de maneira que as metodologias coexistam e se complementem.

Portanto, o presente trabalho visa buscar as aplicações do GeoGebra no ensino do c´alculo de ´areas, desenvolvendo e testando atividades complementares, bem como investigar os efeitos, na visão dos estudantes envolvidos, da utilização de tais recursos.

Este trabalho justifica-se pela necessidade de aliar a realidade da difusão tec-

nológica que ocorre na sociedade ao ensino da Matemática, trazer para o ambiente da sala de aula recursos tecnológicos, como o GeoGebra, aplicados ao ensino, tentando modificar o rótulo da matemática, de disciplina desmotivadora e difícil, atribuído por muitos. Faz-se necessário uma abordagem diferenciada e que traga contribuições para a melhora da qualidade do ensino.

Este trabalho foi dividido da seguinte forma:

No segundo capítulo, será abordado o referencial teórico sobre a utilização de recursos computacionais em sala de aula;

No terceiro capítulo, será feita uma breve apresentação do software GeoGebra, ressaltando suas principais funções e características;

No quarto capítulo, será feita uma abordagem teórica sobre o cálculo de áreas, explorando a dedução formal das áreas de figuras importantes como triângulos, polígonos e do círculo;

No quinto capítulo, serão apresentadas as atividades propostas, que através do GeoGebra, exploram dinamicamente o conceito do cálculo de áreas de algumas figuras;

Finalmente, no último capítulo, será realizada uma abordagem conclusiva.

## <span id="page-14-0"></span>2 Tecnologia e aprendizagem

 $\dot{E}$  um fato perceptível por qualquer profissional da educação que as dificuldades de aprendizagem estão presentes em nossas escolas, as da Matemática, provavelmente são as mais comuns. Isso se dá muitas vezes em virtude da forma como a Matemática é apresentada, o que faz com que ela seja vista como uma disciplina enfadonha. Na escola muitas vezes a abordagem é demasiadamente teórica, sem aplicações palpáveis sem uma explicação gráfica adequada e intuitiva.

> A cada ano, a sensação de incongruência, de distanciamento entre a educação desejada e a real aumenta. A sociedade evolui mais do que a escola e, sem mudanças profundas, consistentes e constantes, não avançaremos rapidamente como nação. Não basta colocar os alunos na escola. Temos de oferecer-lhes uma educação instigadora, estimulante, provocativa, dinâmica, ativa desde o começo e em todos os níveis de ensino. Milhões de alunos estão submetidos a modelos engessados, padronizados, repetitivos, monótonos, previsíveis, asfixiantes (MORAN, 2012, p. 8)

Em sala de aula, o professor encontra as mais diversificadas situações, entre os principais problemas está o descontentamento dos alunos para com a escola, a desmotivação e a falta de significado no que está sendo estudado.

> Entramos no século XXI ainda com um modelo predominantemente de professor focado em conteúdo e currículo, num processo engessado e estático. No entanto, este papel deve ser dinâmico e de superação constante, precisando, portanto, modificar-se. As tecnologias de informação e comunicação provocam uma vertiginosa necessidade de superação constante do saber, de modo que devemos buscar novos caminhos de abertura e fluência do conhecimento para encontramos pontos de equilíbrio dinâmicos tanto para alunos como para professores (GABRIEL, 2013, p. 110)

Uma das alternativas de mudança na educação atual é introduzir o uso das tecnologias na escola. Segundo os Parˆametros Curriculares Nacionais (BRASIL, 1997, p. 43) "As tecnologias, em suas diferentes formas e usos, constituem um dos principais agentes de transformação da sociedade, pelas modificações que exercem nos meios de produção e por suas consequências no cotidiano das pessoas". O uso da tecnologia em sala de aula pode ser um forte incremento no processo de ensino-aprendizagem, já que seu uso possibilita ao professor e ao aluno uma nova forma de analisar e resolver problemas.

> [...]Possibilita o desenvolvimento, nos alunos, de um crescente interesse pela realização de projetos e atividades de investigação e exploração como parte

fundamental de sua aprendizagem; Permite que os alunos construam uma visão mais completa da verdadeira natureza da atividade Matemática e desenvolvam atitudes positivas diante de seu estudo (BRASIL, 1997, p. 43-44).

A escola deve se adaptar, ser melhorada, ser de fato um local que desperte no aluno a vontade de buscar o conhecimento, a curiosidade e para isso devemos usar todos os meios disponíveis, como jogos, materiais manipuláveis e principalmente a informática.

As informações e o conhecimento na atualidade circulam de maneira muito mais dinâmica, para Gabriel (2013), a troca de conteúdos e informações foi modificada após o surgimento da era digital.

Tabela 2.1: Troca de conteúdos e informações antes e durante a era digital. Antes da era digital Conteúdo/informação  $\rightarrow$  Professores (filtro)  $\rightarrow$  Alunos Na era digital  $\qquad \qquad \text{Conteúdo/informação} \rightarrow \text{Professores e alunos}$ 

<span id="page-15-0"></span>

| digital | Conteúdo/informação $\rightarrow$ Professores e alu |
|---------|-----------------------------------------------------|
|         | Fonte: Gabriel, 2013.                               |

Como mostra a Tabela [2.1,](#page-15-0) antes do surgimento da era digital o professor era detentor de todo o conteúdo/informação e funcionava como um filtro, pois ele selecionava as informações até então importantes e posteriormente a lecionava para seus alunos. Já na era digital o professor e o aluno recebem simultaneamente uma grande quantidade de conteúdo e o professor com isso perde o título de detentor único do saber, professor e aluno devem trabalhar juntos.

> Entramos no século XXI ainda com um modelo predominantemente de professor focado em conteúdo e currículo, num processo engessado e estático. No entanto, este papel deve ser dinâmico e de superação constante, precisando, portanto, modificar-se. As tecnologias de informação e comunicação provocam uma vertiginosa necessidade de superação constante do saber, de modo que devemos buscar novos caminhos de abertura e fluência do conhecimento para encontramos pontos de equilíbrio dinâmicos tanto para alunos como para professores (GABRIEL, 2013, p. 110).

 $\acute{E}$  possível mesmo com poucos recursos, construir atividades que deem um novo significado ao aprendizado de conceitos e aplicações, e que junto a isso, ampliem a capacidade de aprendizagem do aluno e ao mesmo tempo faça com que o professor busque novas metodologias e exemplos. Uma figura antes estática e muitas vezes mal desenhada, agora pode ser representada e manipulada dinamicamente atrav´es de um software. O aluno pode fazer verificações, resolver problemas, testar teoremas, entre outras coisas, tudo de maneira dinâmica.

A informática é importantíssima para a aprendizagem da Matemática, não excluindo aqui a grande relevância de outras ferramentas. Nossa mente as vezes precisa de um auxílio, pois, muitos problemas da Matemática não podem ser resolvidos mentalmente. O auxílio de uma ferramenta por mais simples que ela seja, contribui na realização de cálculos e na organização de ideias.

> [...] a própria mídia lápis e papel estava presente em toda nossa educação e que não obrigávamos a criança a utilizar apenas a oralidade para lidar com todos os conteúdos da escola. Em outras palavras, lápis-e-papel é tecnologia que estende a nossa memória [...] (LEVY apud BORBA e PENTEADO, 2012, p.47).

A inform´atica surge como uma alternativa complementar para o ensino-aprendizagem e não como a solução. Não podemos comprar a ideia de que uma única metodologia de ensino seja suficiente. Segundo Borba e Penteado (2012) a informática não irá terminar com a escrita ou com a oralidade, nem a simulação acabará com a demonstração em Matemática.

# <span id="page-17-1"></span>3 O GeoGebra

O GeoGebra é um software de matemática dinâmica, o mesmo possui recursos que relacionam elementos de Geometria e Álgebra, segundo o site oficial<sup>[1](#page-0-0)</sup> do GeoGebra, o software apresenta recursos que vão desde calculadora gráfica para funções, passando por elementos de geometria, álgebra, cálculo, estatística e recentemente incorporou também elementos gráficos em 3D.

Segundo o Instituto Geogebra São Paulo, o GeoGebra é livre, distribuído sob uma licença GPL (General Public License), o mesmo foi criado por Markus Hohenwarter da Universidade de Salzburgo na Austria, no ano de 2001, como sua tese de doutorado. A ´ popularidade do software vem aumentando significativamente nos últimos anos, ele já foi traduzido para mais de 63 idiomas, incluindo o português do Brasil.

Há disponível versões do GeoGebra para computadores com Windows, MAC OS, Linux e Chrome OS, versão online disponível para o navegador Google Chrome, versões mobile para smartphones e tabletes com Android, iOS e Windows, a disponibilidade para diversos sistemas operacionais e dispositivos proporciona uma boa difus˜ao do software.

<span id="page-17-0"></span>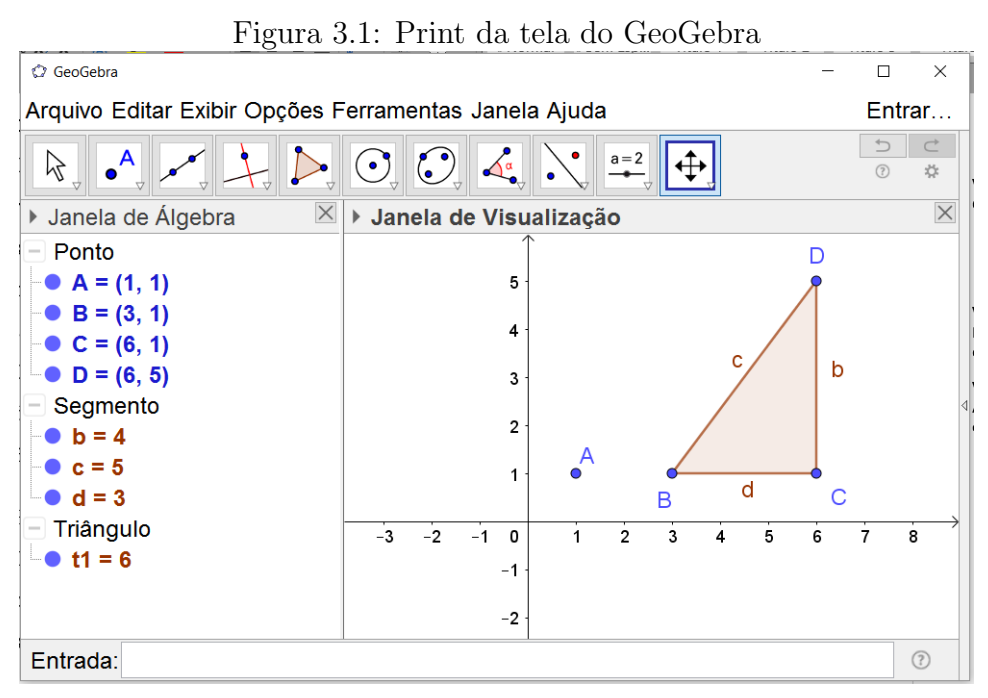

Fonte: print screen do GeoGebra no sistema operacional Windows 10.

A entrada de dados no GeoGebra podem ocorrer de duas formas, uma ocorre de maneira bem intuitiva a partir do uso de ferramentas e a outra forma é a através de

<sup>1</sup><https://www.geogebra.org/home>

comandos escritos.

Barra de ferramentas: As ferramentas presentes no GeoGebra facilitam a introdução de informações, pois apresentam ícones bem intuitivos e organizados em blocos de semelhança. A inserção de dados ocorre em dois passos básicos, primeiro seleciona-se a ferramenta e depois clica-se sobre a Janela de Visualização.

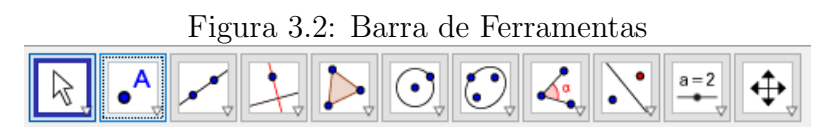

<span id="page-18-0"></span>Fonte: print screen da barra de ferramentas.

Campo de entrada: Permite a entrada de comandos por meio de texto. Algumas funções do GeoGebra só podem ser ativadas por meio de comandos.

Basicamente qualquer uma das ferramentas da Barra de Ferramentas pode ter sua função ativada por meio de comandos.

#### <span id="page-18-1"></span>Figura 3.3: Campo de Entrada

Entrada:

Fonte: print screen da barra de ferramentas.

**Janela de Visualização:** É onde os objetos criados tem sua representação gráfica. Por exemplo, na Figura [3.1,](#page-17-0) a Janela de Visualização apresenta graficamente o ponto A e o triângulo  $BCD$ , com lados  $b, c \in d$ .

Janela de Álgebra: Aqui os objetos criados tem sua representação algébrica. Por exemplo, na Figura [3.1,](#page-17-0) a Janela de Álgebra apresenta o ponto  $A, B, C, e, D$  por meio de suas coordenadas cartesianas, os lados (segmentos)  $b, c, e, d$  do triângulo são representados por seus comprimentos e o triângulo  $BCD$  é representado por sua área (denotado por  $t1 = 6$ ).

Para melhor exemplificar, um ponto, por exemplo  $E(3, 4)$ , pode ser criado de dois modos, o primeiro é selecionando a ferramenta Ponto  $\begin{bmatrix} \begin{matrix} \bullet & \bullet \\ \bullet & \bullet \end{matrix} \end{bmatrix}$ e clicando sobre a janela de ferramenta exatamente na posição de coordenadas cartesianas  $(3, 4)$ . O outro modo é por meio de comandos, para isso basta digitar no Campo de Entrada  $E = (3, 4)$ . Ambas as formas geram exatamente o mesmo resultado, tanto a representação gráfica quanto a algébrica.

Uma das grandes vantagens em se utilizar o GeoGebra é a dinamicidade de suas construções.

A construção de um simples triângulo equilátero tem características diferentes quando é realizada usando papel e quando se utiliza o GeoGebra.

Na construção realizada no papel, quando não se utiliza técnicas de desenho geométrico, algumas relações matemáticas são desconsideradas e nem sempre o resultado ´e matematicamente o desejado, mesmo sendo suficiente como simples forma de representação.

> Em geometria dinâmica, por outro lado, a garantia de validade das propriedades e relações matemáticas do objeto representado é incorporada concretamente no próprio processo de construção da representação. Desta forma, as próprias experiências de construir representações em geometria dinâmica já constituem, por si só, exercícios que demandam um maior nível de conhecimento matemático dos objetos (GERALDO, CAETANO e MATTOS, 2013).

Na Figura [3.4](#page-19-0) está representado a construção de um triângulo equilátero a partir do segmento  $\overline{AB}$ . Para efetuar a construção do mesmo foi necessário usar noções de desenho geométrico.

Figura 3.4: Construção do triângulo equilátero através do GeoGebra

<span id="page-19-0"></span>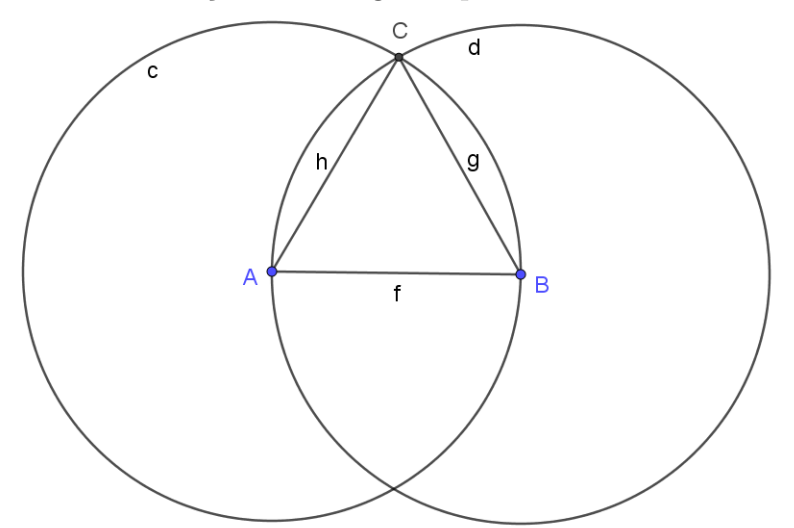

Fonte: Elaborado pela autor.

Inicialmente foram construídas duas circunferências de raio  $\overline{AB}$ , uma com centro em  $A$  e outra com centro em  $B$ , marcando-se o ponto  $C$ , que é um dos pontos de intersecção das duas circunferências, se constrói o triângulo equilátero  $ABC$ .

Para se chegar ao resultado esperado o estudante além de compreender o conceito de triângulo equilátero, também precisa de outros conhecimento como o de circunferência, mostrando que de fato a construção de uma figura dinâmica por si só já é uma forma de exercício que exige que o estudante faça ligações entre varias informações.

## <span id="page-21-0"></span>4 O cálculo de áreas

Segundo Muniz Neto (2013), intuitivamente, a área de uma região do plano é um número positivo que associamos a mesma e que serve para quantificar o espaço ocupado por ela.

A noção de área é uma das mais importantes da Matemática, há séculos é utilizada, por exemplo, na limitação de espaços para agricultura e na construção civil, além de infindáveis aplicações nas ciências exatas. Não se sabe ao certo onde e quando o conceito de área foi utilizado pela primeira vez. Pelos achados históricos há registros da utilização de conceitos relativamente avançados de áreas por babilônios e egípcios muitos séculos antes da era crist˜a.

> A geometria babilônica se relaciona intimamente com a mensuração prática. De numerosos exemplos concretos infere-se que os babilônios do período 2000 a.C. a 1600 a.C. deviam estar familiarizados com as regras gerais da área do retângulo, da área do triângulo retângulo e do triângulo isósceles (e talvez da  $\alpha$ rea de um triangulo genérico)[...] (EVES, 2011, p.60).

Um documento de grande importância para a História da Matemática é o papiro Rhind (1650 a.C.). Segundo Eves (2011) trata-se de um texto matemático na forma de manual prático que contém 85 problemas, muitos deles decorrem de fórmulas de mensuração necessárias para o cálculo de áreas de terras e volumes de grãos. É uma fonte primaria rica sobre a matemática egípcia antiga; descreve por exemplo o método para determinação da área de um círculo e além de outras aplicações da geometria a problemas práticos.

Neste capítulo, num primeiro momento será abordado de maneira, intuitiva, com foco na obtenção de fórmulas para operacionalização de cálculos, área de figuras poligonais como paralelogramo e triângulo, num segundo momento será abordado o cálculo de áreas de figuras não poligonais, como a área do círculo.

# <span id="page-21-1"></span>4.1 Área de polígonos

Para iniciar o estudo sobre a área de polígonos é necessário conhecer sua definição. Apresentamos aqui a definição segundo Dolce e Pompeo (2013).

**Definição 4.1.** Dada uma sequência de pontos de um plano  $(A_1, A_2, \cdots, A_n)$  com  $n \geq 3$ , todos distintos, onde três pontos consecutivos não são colineares, considerando-se consecutivos  $A_{n-1}$ ,  $A_n$  e  $A_1$ , assim como  $A_n$ ,  $A_1$  e  $A_2$ , chama-se polígono à reunião dos segmentos  $A_1A_2$ ,  $A_2A_3$ ,  $\cdots$ ,  $A_{n-1}A_n$ ,  $A_nA_1$ .

<span id="page-22-0"></span>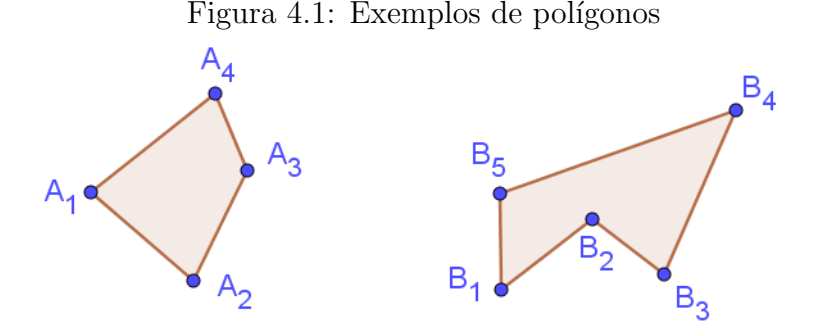

Fonte: Elaborado pelo autor.

Para Muniz Neto (2013), o conceito de área de um polígono parte de 4 postulados. São eles:

<span id="page-22-3"></span>Postulado 4.1. Polígonos congruentes tem áreas iguais.

Postulado 4.2. Se um polígono convexo é particionado em um número finito de outros polígonos convexos, então a área do polígono maior é a soma das áreas dos polígonos menores.

**Postulado 4.3.** Se um polígono (maior) contém outro (menor) em seu interior então a  $área do polígono maior é maior que a área do polígono menor.$ 

<span id="page-22-2"></span>Postulado 4.4. A área de um quadrado de lado 1cm é igual a  $1cm<sup>2</sup>$ 

Partindo desses 4 postulados serão obtidas fórmulas para o cálculo de áreas de algumas figuras planas, como será visto a nos itens seguintes.

#### <span id="page-22-1"></span>4.1.1 A ideia da unidade de área

A partir do Postulado [4.4](#page-22-2) podemos extrair a ideia de quadrado unitário de área (ou unidade de área), que consiste em um quadrado de lado  $1u.c$  (unidade de comprimento) e tem área  $1u.a$  (unidade de área).

Calcular a área de uma determinada superfície plana consiste em comparar a região ocupada pela superfície com a região ocupada pela unidade de área.

Na Figura [4.2,](#page-23-0) por exemplo, deseja-se determinar a área da região plana  $(P)$  em função do quadrado unitário  $(u.a)$ , percebe-se que a área da região plana P é equivalente a  $13, 5u.a$ , já que seria necessário o equivalente a  $13, 5$  quadrados iguais a  $u.a$  para preencher complemente P.

<span id="page-23-0"></span>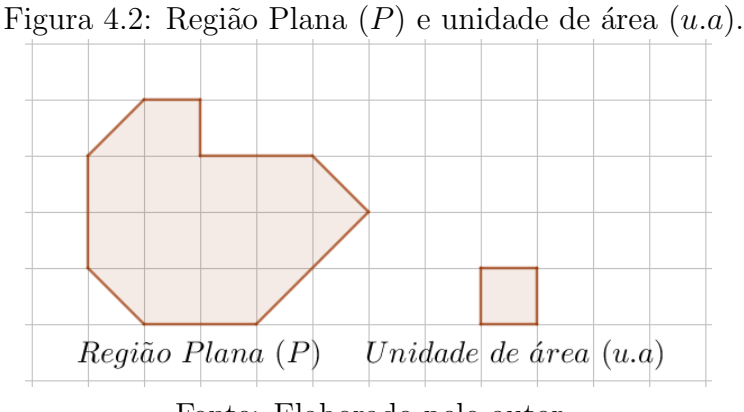

Fonte: Elaborado pelo autor.

## <span id="page-23-2"></span> $4.1.2$  Área do retângulo

Um retângulo é um quadrilátero que possui lados opostos congruentes, paralelos e todos os ângulos internos retos.

<span id="page-23-1"></span>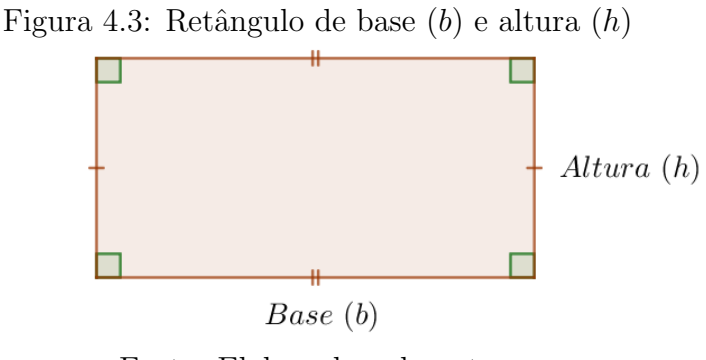

Fonte: Elaborado pelo autor.

Para se obter a fórmula da área do retângulo será necessário conhecer o teorema abaixo, cuja prova pode ser encontrada na referência Dolce e Pompeo (2013).

<span id="page-23-3"></span>**Teorema 4.1.** A razão entre dois retângulos quaisquer é igual a ao produto das razões entre as bases pela razão entre as alturas.

Ou seja, dado dois retângulo $R_1(b_1, h_1)$  e  $R_2(b_2, h_2)$ , onde  $b$ é a medida de sua base e  $h$  é a medida de sua altura, vale a seguinte relação:

$$
\frac{R_1}{R_2} = \frac{b_1}{b_2} \cdot \frac{h_1}{h_2}.\tag{1}
$$

**Proposição 4.1.** Um retângulo de lados  $b$  e  $h$  tem área bh

Demonstração:

A

Dado um retângulo  $R(b, h)$ , onde b e h são as medidas da base e da altura e o quadrado unitário  $Q(1, 1)$ .

<span id="page-24-0"></span>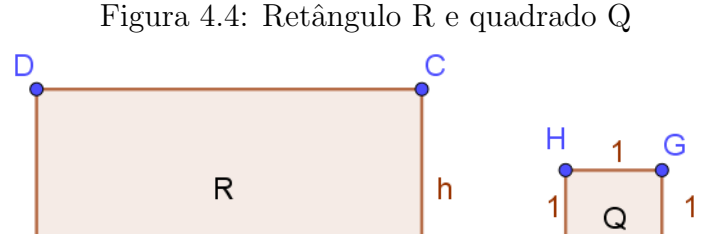

b B

Fonte: Elaborado pelo autor.

Pelo Teorema [4.1](#page-23-3) é possível calcular a razão entre  $R$  e  $Q,$  como  $Q$  é a unidade de área, conclui-se que a razão obtida será igual a área do retângulo  $R(A_R)$ . Ou seja:

$$
A_R = \frac{R(b, h)}{Q(1, 1)} = \frac{b}{1} \cdot \frac{h}{1} = bh \tag{2}
$$

Assim conclui-se que a área do retângulo é obtida pelo produto de  $bh$ , ou seja,

$$
A_R = bh. \tag{3}
$$

## <span id="page-24-1"></span>4.1.3 Area do quadrado ´

Um quadrado é um retângulo que possui os quatro lados congruentes.

**Proposição 4.2.** Um quadrado de lado l tem área  $l^2$ 

Demonstração:

Como todo quadrado é também retângulo, tem-se que a área de um quadrado  $Q(l, l)$ , denotada por  $A_Q$ , é igual a área de um retângulo que possui base e altura iguais, ou seja, sendo l a medida de tais lados, tem-se:

$$
A_Q = l^2. \tag{4}
$$

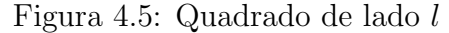

<span id="page-25-0"></span>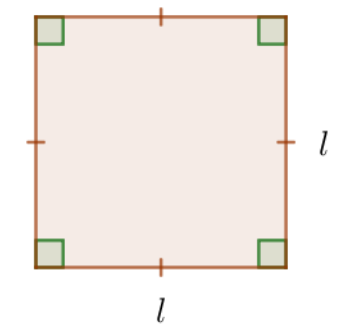

Fonte: Elaborado pelo autor.

## <span id="page-25-2"></span>4.1.4 Area do paralelogramo ´

Um paralelogramo é um quadrilátero que possui lados opostos paralelos, ângulos opostos iguais e pares de lados opostos iguais .

**Proposição 4.3.** A *área de um paralelogramo de base b e altura h é igual a bh* 

Demonstração:

Na Figura [4.6,](#page-25-1) tem-se um paralelogramo ABCD de base b e altura h.

<span id="page-25-1"></span>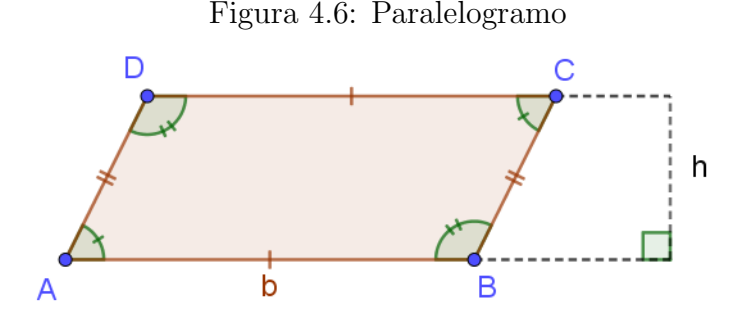

Fonte: Elaborado pelo autor.

Tomando duas retas perpendiculares à reta que contém o lado  $AB$ , uma passando pelo ponto  $D$  e outra passando pelo ponto  $C$ , ficam definidas duas alturas  $DH$  e  $CH<sub>1</sub>$  e dois triângulos  $\triangle ADH$  e  $\triangle BCH_1$ , conforme a Figura [4.7.](#page-26-0)

Como os lados opostos de um paralelogramo são iguais,  $\overline{AD} = \overline{BC}$ ; as alturas  $DH$ e $CH_1$ também são iguais pelo fato de ambas representarem a distância entre retas (paralelas) suportes dos lados  $AB$ e  $DC.$  Considerando que os ângulos  $A\widehat{D}H$  e  $B\widehat{C}H_1$ são ângulos correspondentes, logo tem mesma medida, fica garantido que os triângulos  $\triangle ADH$  e  $\triangle BCH_1$  são congruentes, pelo caso de congruência LAL.

<span id="page-26-0"></span>Figura 4.7: Decomposição do paralelogramo

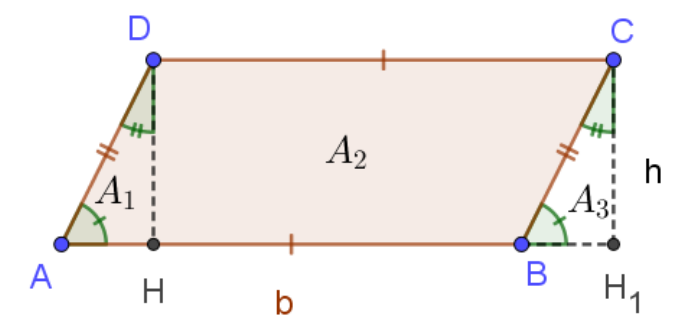

Fonte: Elaborado pelo autor.

Denotando por  $A_P$  a área do paralelogramo  $ABCD$ ,  $A_1$  a área do triângulo  $\triangle ADH$ ,  $A_2$ a área do trapézio $BCDH$ e  $A_3$ a área do triângulo  $\triangle BCH_1.$ 

A área do paralelogramo  $({\cal A}_{\cal P})$ é igual a soma das áreas  ${\cal A}_1$  e  ${\cal A}_2.$ 

$$
A_P = A_1 + A_2 \tag{5}
$$

A área do retângulo  $CDHH_1$   $(A_R)$  é igual a soma das áreas  $A_2$  e  $A_3$ .

$$
A_R = A_2 + A_3 \tag{6}
$$

Conforme o Postulado [4.1](#page-22-3) que afirma que polígonos iguais tem áreas iguais.

$$
A_1 = A_3 \tag{7}
$$

O que garante que a área do paralelogramo  $ABCD$  é igual a área do retângulo  $CDHH_1$ 

$$
A_P = A_R = (\overline{HH_1})h\tag{8}
$$

Como  $\overline{AB} = b$  e  $\overline{AH} = \overline{BH_1}$ , deduz-se que  $\overline{HH_1} = \overline{AB} = b$ , por tanto, a área do paralelogramo de base  $b$  e altura  $h$  é dado por:

$$
A_P = bh.
$$
\n<sup>(9)</sup>

## <span id="page-26-1"></span> $4.1.5$  Área do triângulo

<span id="page-26-2"></span>**Proposição 4.4.** A área de um triângulo de base b e altura h é  $\frac{bh}{2}$ .

Demonstração:

Denotando por  $A_T$  a área do triângulo ABC, deseja-se mostrar que  $A_T = \frac{bh}{2}$  $\frac{2h}{2}$ , nesse caso a altura  $h$  é relativa ao lado que define a base  $b$ .

<span id="page-27-0"></span>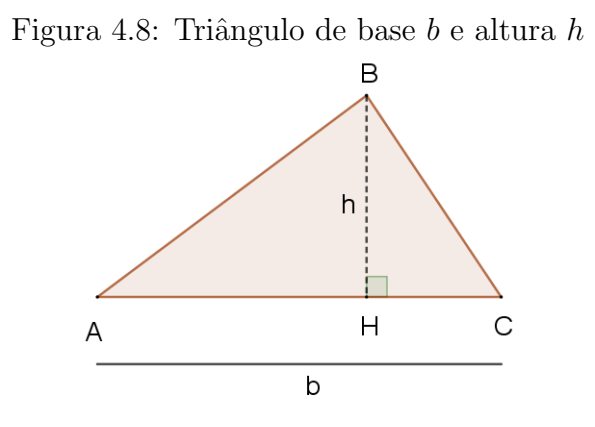

Fonte: Elaborado pelo autor.

Traçando uma reta auxiliar que contenha o ponto  $C$  e que seja paralela ao lado  $AB$  e outra reta que contenha o ponto  $B$  e que seja paralela ao lado  $AC$ , define-se o ponto  $D$  como a intersecção entre essas duas retas.

<span id="page-27-1"></span>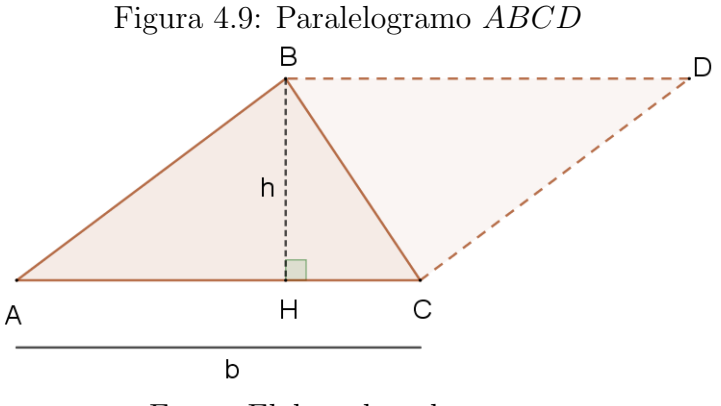

Fonte: Elaborado pelo autor.

O polígono  $ABCD$  é um paralelogramo (cuja área é  $A_P$ ), visto que  $AB$  é paralelo a DC e AC é paralelo a BD, dessa forma conclui-se que os triângulos  $\triangle ABC$  e  $\triangle BCD$ são congruentes, pelo caso de congruência LLL.

Pelo Postulado [4.1,](#page-22-3) temos:

$$
A_P = 2A_T
$$
  
\n
$$
A_T = \frac{A_P}{2}
$$
  
\n
$$
A_T = \frac{bh}{2}.
$$
\n(10)

## <span id="page-28-1"></span> $4.1.6$  Área do triângulo equilátero

Um triângulo equilátero é aquele que possui os três lados iguais.

**Proposição 4.5.** A área de um triângulo equilátero de lado l é  $\frac{l^2\sqrt{3}}{4}$ 4

Demonstração:

Na Figura [4.10,](#page-28-0) temos um um triângulo equilátero ABC de lado l.

<span id="page-28-0"></span>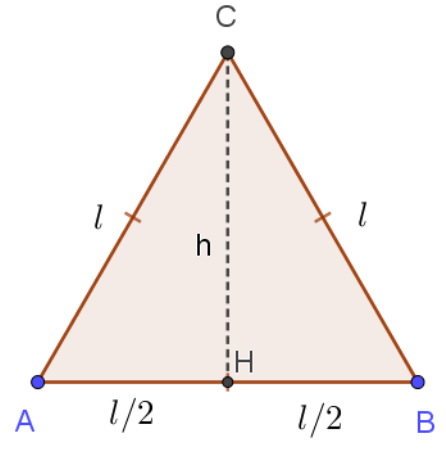

Figura 4.10: Triângulo equilátero de lado  $l$ 

Fonte: Elaborado pelo autor.

Ao ser traçada a altura  $CH$ , o triângulo  $ABC$  foi dividido em dois outros triângulos  $ACH$  e  $BCH$ , como cada um dos ângulos internos do triângulo  $ABC$  vale 60°, tem-se  $\widehat{CAH} = \widehat{CBH} = 60°$ , como  $CH$  é altura relativa ao lado  $AB$ ,  $\widehat{CHA} = \widehat{CHB} = 90°$  e pelo fato de  $AB = CD = l$  fica garantido que os triangulos  $ACH$  e  $BCH$  são congruentes, pelo caso de congruência LAA

Aplicando o Teorema de Pitágoras no triângulo  $ACH$  (ou no triângulo  $BCH$ ) pode-se obter h (que representa a medida da altura  $CH$ ) em função de l, assim:

$$
h = \frac{l\sqrt{3}}{2}.\tag{11}
$$

Chamando de  $A_{eq.}$  a área do triângulo equilátero, tem-se:

$$
A_{eq.} = \frac{bh}{2} = \frac{l(\frac{l\sqrt{3}}{2})}{2}
$$
  
\n
$$
A_{eq.} = \frac{l^2\sqrt{3}}{4}
$$
\n(12)

## <span id="page-29-1"></span>4.1.7 Área de uma região delimitada por um polígono regular de n lados.

Um polígono convexo é regular se, e somente se, tem todos os seus lados congruentes e todos os seus ângulos internos congruentes.

Uma propriedade dos polígonos regulares é que todos eles são inscritíveis e circunscritíveis numa circunferência.

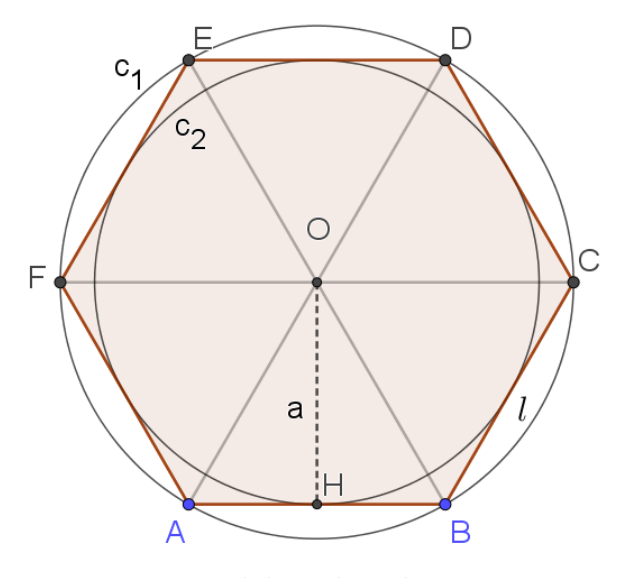

<span id="page-29-0"></span>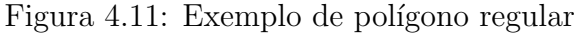

Fonte: Elaborado pelo autor.

Para melhor exemplificar, na Figura [4.11](#page-29-0) temos um hexágono regular de lado l, ele está inscrito na circunferência  $c_1$  e circunscrito à circunferência  $c_2$ . A partir da figura podemos destacar alguns elementos notáveis, que serão importantes para o cálculo da área de um polígono regular, são eles os conceitos de **centro do polígono** e de **apótema**.

Segundo Dolce e Pompeu (2013), o centro do polígono regular (o ponto  $O$ ) coincide com o centro das circunferências inscrita e circunscrita. O apótema de um polígono regular ´e o segmento com uma extremidade no centro e outra no ponto m´edio de um lado do polígono. Na Figura [4.11](#page-29-0) um dos apótemas (a) é o segmento  $OH$ , que tem medida igual a medida do raio da circunferência inscrita  $C_2$ .

**Proposição 4.6.** A área de um polígono regular de n lados de medidas iguais a l, cujo apótema mede a é $\frac{nla}{2}$ 

## Demonstração:

Na Figura [4.12](#page-30-0) tem-se o esboço parcial de um polígono regular de  $n$  lados iguais a  $l$  e apótema  $a$ .

Figura 4.12: Esboço de um polígono regular inscrito

<span id="page-30-0"></span>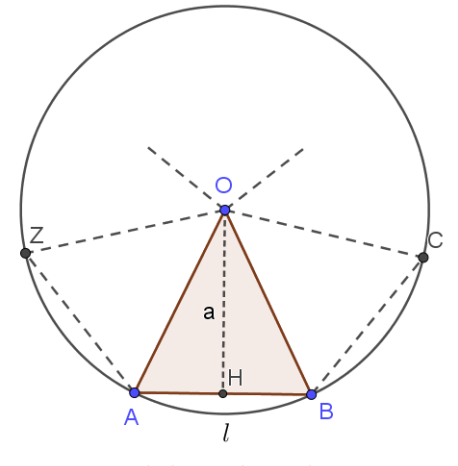

Fonte: Elaborado pelo autor.

O triângulo  $ABO$  destacado é isósceles de base  $l(AB)$ , visto que, seus lados  $OA$ e OB são ambos iguais ao raio  $(R)$  da circunferência que circunscreve o polígono  $(A =$  $\overline{OB} = R$ ).

Como todo polígono regular é inscritível<sup>[2](#page-0-0)</sup>, pode-se decompor um polígono regular de n lados em n triângulos congruentes ao triângulo  $ABO$ . Dessa forma, como polígonos congruentes tem áreas iguais, para calcular a área do polígono regular basta apenas calcular a área de um desses triângulos e multiplicar o resultado pelo número de triângulos  $\overline{n}$ .

Denotando-se por  $A_n$  a área do polígono regular e  $A_T$  a área de cada um dos triângulos obtidos na decomposição, tem-se:

<span id="page-30-2"></span>
$$
A_n = nA_T. \tag{13}
$$

Como foi visto anteriormente na Proposição [4.4,](#page-26-2) a área do triângulo de base  $b$  e altura  $h$  é  $\frac{bh}{2}$ . O triângulo  $ABO$  tem base medindo l (medida lado do polígono) e altura medindo  $a$  (medida do apótema), assim:

<span id="page-30-1"></span>
$$
A_T = \frac{bh}{2} = \frac{la}{2}.\tag{14}
$$

Substituindo  $(14)$  em  $(13)$ , obtêm-se:

<span id="page-30-3"></span>
$$
A_n = \frac{n!a}{2}.\tag{15}
$$

 $2A$  demonstração dessa propriedade pode ser encontrada em Dolce e Pompeo (2013).

## <span id="page-31-1"></span> $4.2$  Área de regiões não poligonais

## <span id="page-31-2"></span>4.2.1 O método de Exaustão

Determinar a área de regiões não poligonais, isto é, regiões que não são limitadas apenas por lados retos, requer a adoção de métodos que exploram a ideia de aproximação. Uma dessas ideias baseia-se no método de exaustão de Eudoxo (c. 408-355 a.C).

Segundo Eves  $(2011)$ , o método de exaustão é baseado na seguinte proposição:

Proposição 4.7. Se de uma grandeza qualquer se subtrai uma parte não menor que sua metade, do restante subtrai-se tamb´em uma parte n˜ao menor que sua metade, e assim por diante, se chegará por fim a uma grandeza menor que qualquer outra predeterminada da mesma espécie.

Na Figura [4.13,](#page-31-0) tem-se a representação de uma região não poligonal.

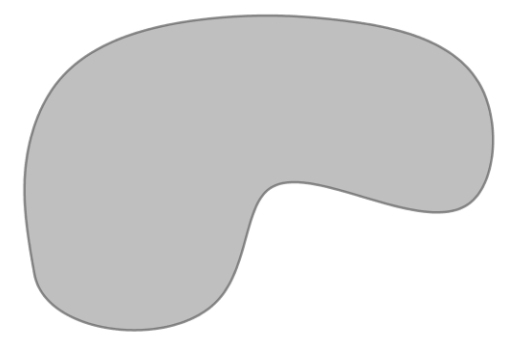

<span id="page-31-0"></span>Figura 4.13: Região não poligonal

Fonte: Elaborado pelo autor.

Na Figura [4.14](#page-32-0) está representado um polígono inscrito (em vermelho) e um polígono circunscrito (em verde) ambos com relação a mesma região não poligonal, é intuitivamente aceitável que a área da figura não poligonal está numericamente entre a área dos dois polígonos destacados, ou seja, é possível determinar a área aproximada dessa região a partir da adequada inscrição e circunscrição de polígonos.

O princípio do método de exaustão, aplicado na obtenção de áreas, baseia-se na ideia de inscrever (ou circunscrever) polígonos, em uma região não poligonal, em sequência, de modo a a exaurir a diferença entre a área do polígono e da região não poligonal.

Por exemplo, na Figura [4.15,](#page-32-1) está representado um triângulo equilátero, um hexágono regular e um decágono regular inscritos em circunferências iguais.

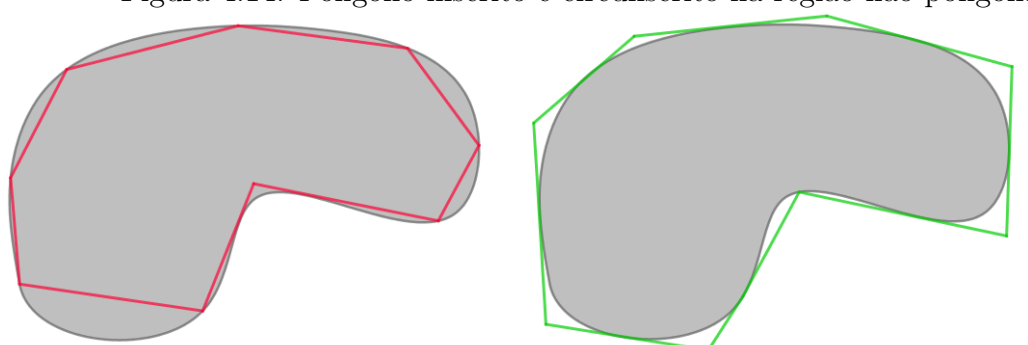

<span id="page-32-0"></span>Figura 4.14: Polígono inscrito e circunscrito na região não poligonal

Fonte: Elaborado pelo autor.

<span id="page-32-1"></span>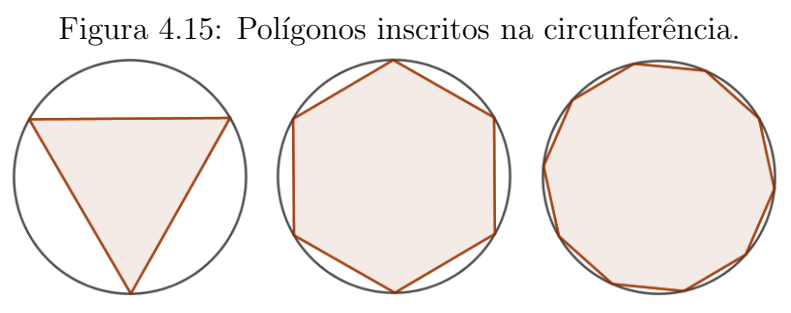

Fonte: Elaborado pelo autor.

Percebe-se que quanto maior for o número da lados do polígono regular, sua área tende a aproximar-se da área do círculo e se o número de lados do polígono continuasse a aumentar essa diferença seria cada vez menor, chegando a praticamente zero.

Formalmente o método de exaustão não serve para deduzir fórmulas, mas para demonstrar que as fórmulas estão corretas. Um dos matemáticos que mais se utilizou do método foi Arquimedes<sup>[3](#page-0-0)</sup>(c. 287-212 a.C).

> A grande contribuição de Eudoxo para o desenvolvimento da matemática – que pode ser considerada o primeiro passo no caminho que conduziria à teoria do cálculo diferencial e integral – esteve no cálculo do comprimentos, áreas e volumes de figuras curvilíneas, através do seu método de exaustão. A ideia de calcular medidas de figuras definidas por curvas usando polígonos inscritos com um grande número de lados já existia. No entanto, foi Eudoxo quem forneceu as ferramentas técnicas para executar esse tipo de procedimento de maneira rigorosa. (MOL, 2013, p. 40)

O método de exaustão foi um grande passo para a evolução da matemática, trouxe ideias que mais tarde seriam base para a geometria analítica e o cálculo.

<sup>&</sup>lt;sup>3</sup>Arquimedes de Siracusa foi um matemático, físico, engenheiro, inventor, e astrónomo grego, por muitos é considerado o maior cientista da antiguidade.

## <span id="page-33-1"></span>4.2.2 A área do círculo

**Proposição 4.8.** A área de um círculo de raio r é  $\pi r^2$ .

Partindo de um polígono regular, de n lados, inscrito numa circunferência será feita uma dedução intuitiva da fórmula para o cálculo da área do círculo.

<span id="page-33-0"></span>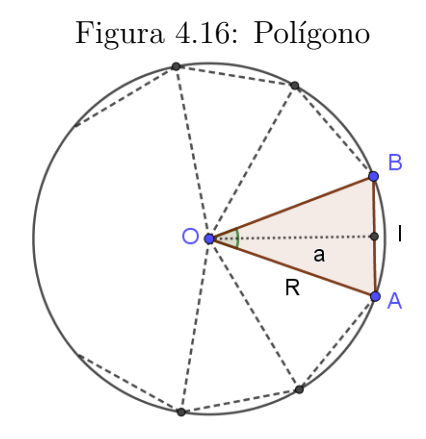

Fonte: Elaborado pelo autor.

Aumentando-se indefinidamente o número de lados do polígono regular inscrito, pelo princípio do método de exaustão, admite-se que a área do mesmo será igual a área do círculo que o inscreve. A área de um polígono regular pode ser encontrada conforme a expressão  $A_n = \frac{nla}{2}$  $\frac{d}{2}$ , obtida em [\(15\)](#page-30-3), onde *n* é número de lados, *l* a medida do lado e *a* a medida do apótema.

Assim, denotando por  $A_C$  a área do círculo, tem-se:

$$
A_C = \lim_{n \to \infty} A_n = \lim_{n \to \infty} \frac{n!a}{2}.
$$
\n(16)

Quando o número de lados n do polígono aumenta infinitamente  $(n \to \infty)$ (Lê-se: n tende ao infinito), pode-se perceber duas ideias importantes, uma delas com relação ao perímetro e outra com relação ao apótema. São elas:

O per´ımetro do pol´ıgono regular tende a aproximar-se do comprimento da circunferência  $(2\pi r)^4$  $(2\pi r)^4$ , como o perímetro do polígono é obtido pela soma de todos os seus n lados, seu perímetro é  $nl$ , assim:

$$
nl \to \pi r. \tag{17}
$$

<sup>&</sup>lt;sup>4</sup>O comprimento (C) de uma circunferência de raio  $r$  é  $C = 2\pi r$ . Para mais informações veja a referência Dolce e Pompeo, 2013.

A medida do apótema aproxime-se cada vez mais da medida do raio

$$
a \to r. \tag{18}
$$

Daí:

$$
A_C = \lim_{n \to \infty} \frac{nla}{2} = \frac{2\pi rr}{2} = \pi r^2 \tag{19}
$$

Portanto, a área de um círculo de raio $r$ é obtida pela seguinte relação

$$
A_C = \pi r^2. \tag{20}
$$

# <span id="page-35-1"></span>5 Análise da proposta

Neste capítulo será exposta a análise de algumas atividades realizadas através do GeoGebra. Elas abordam de maneira intuitiva deduções de fórmulas para o cálculo de ´areas das principais figuras planas, partindo de conhecimentos b´asicos como o da unidade de área e alcançando até noção intuitiva de limite.

Como forma de validar qualitativamente as atividades propostas, foi realizado um minicurso com duração de 16 h/a, com um grupo composto por 30 estudantes dos cursos técnicos integrados de nível médio do Instituto Federal de Educação, Ciência e Tecnologia do Maranh˜ao – Campus Barra do Corda (IFMA - Barra do Corda). Foram convidados estudantes da 1<sup>ª</sup> série do ensino médio, matriculados nos cursos integrados de Química e Informática.

O minicurso inicialmente previsto para ocorrer em dias úteis, teve que ser transferido para o sábado, em virtude da indisponibilidade da sala de informática, ocorrendo assim em sábados:  $07, 14, 21$  e  $28$  de outubro de  $2017$ .

<span id="page-35-0"></span>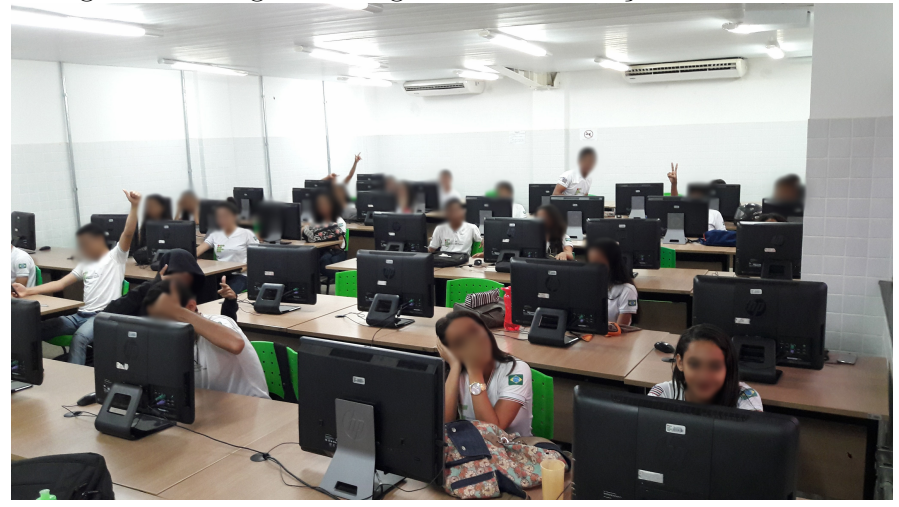

Figura 5.1: Registro fotográfico da realização do mini curso

Fonte: Registro fotográfico realizado pelo autor.

Inicialmente foi apresentado o software GeoGebra, destacando-se suas principais ferramentas, características e funções. Posteriormente foram desenvolvidas, na forma de tutorial, atividades de familiarização, de modo a facilitar a compreensão dos princípios básicos de funcionamento do software.

Aos estudantes participantes da pesquisa foram aplicados dois questionários (Apêndice A e B).

<span id="page-36-0"></span>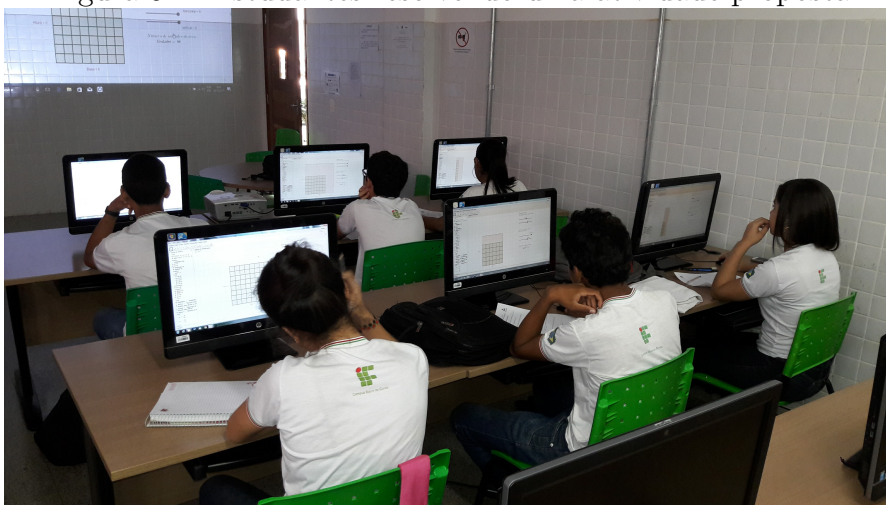

Figura 5.2: Estudantes resolvendo uma atividade proposta

Fonte: Registro fotográfico realizado pelo autor.

O primeiro questionário foi aplicado antes do início do minicurso e da apresentação do GeoGebra. Através do mesmo buscou-se fazer um panorama da utilização de recursos computacionais durante a vida estudantil dos participantes.

O segundo questionário foi aplicado após a realização do minicurso, a fim verificar a receptividade que as atividades propostas tiveram, além de verificar se o uso software GeogGebra influenciou positivamente no processo de ensino-aprendizagem do cálculo de ´areas.

## <span id="page-36-1"></span>5.1 Análise do Questionário 1

O propósito deste questionário foi investigar se durante a vida estudantil, considerando apenas até o 9<sup>o</sup> ano do Ensino Fundamental, os estudantes tiveram algum contato com recursos computacionais na escola e como esses recursos foram utilizados.

Ao serem questionados sobre existência de laboratórios de informática em suas antigas escolas 70% dos estudantes afirmaram que sim, havia laboratório de informática. Entretanto, destes,  $76.2\%$  afirmaram que o laboratório era pouco ou nada utilizado. O que mostra que mesmo tendo um certo avanço no sentido da informatização das escolas a utilização dos recursos disponíveis é ainda limitada.

Segue algumas das respostas dadas pelos estudantes, que por motivo de privacidade n˜ao s˜ao identificadas.

"Nunca foi usado pelos alunos." (Estudante 1)

"Tinha laboratório mas a gente não usava." (Estudante 2)

"Tinha laboratório mas os professores nunca levavam a gente." (Estudante 3)

"Eu nunca usei o laboratório da minha antiga escola." (Estudante 4)

Através de algumas respostas foi notado a subutilização dos recursos disponíveis ou até mesmo utilização para outras finalidades, além da falta de estrutura de rede e Internet, manutenção e suporte técnico. Conforme os relatos:

"Era mais para ver as notas."(Estudante 5)

"Fomos poucas vezes, tipo uma vez por mˆes e os computadores travavam muito." (Estudante 6)

"A gente usava o laboratório de informática para mexer no Excel e Word." (Estudante 7)

"N˜ao tinha internet e alguns computadores n˜ao ligavam." (Estudante 15)

Ao serem questionados sobre a utilização do laboratório de informática durante as aulas de Matemática, apenas  $13,3\%$  afirmaram que já utilizaram, principalmente para jogar. No caso jogos do estilo perguntas e respostas, principalmente sobre as 4 operações básicas. Como relatado por um dos estudantes participantes:

"Um jogo do pinguim<sup>[5](#page-0-0)</sup> em que se errasse as respostas ele era congelado, as contas que apareciam eram básicas, ou seja, eram continhas de subtração, adição, multiplicação e divisão." (Estudante 6)

Foi percebido que a utilização do computador, por esses estudantes, pelo menos para a disciplina de Matemática, quando houve foi com foco na resolução de exercícios.

No que se refere ao GeoGebra, especificamente, nenhum dos estudantes participantes conhecia previamente o software. O que reforçou a necessidade de durante o minicurso serem exploradas atividades de familiarização.

<sup>&</sup>lt;sup>5</sup>O jogo relatado pelo estudante chama-se *Tux Math*, é um jogo no estilo arcade que tem como principal objetivo ajudar na aprendizagem da aritmética. Originalmente o jogo só estava disponível para Linux, mas atualmente também está disponível para plataforma Windows.

## <span id="page-38-1"></span>5.2 Atividades Propostas

As atividades propostas desenvolvidas através do GeoGebra abordam conceitos do cálculo de áreas de maneira dinâmica e intuitiva. Antes da realização de cada atividade foram expostos alguns conceitos sobre o assunto abordado, bem como a explicação do funcionamento da atividade dinâmica. Durante a realização foram aplicadas algumas perguntas direcionadas, presentes no Apˆendice C, que tinham como objetivo nortear o desenvolvimento da atividade e avaliar sua realização.

## <span id="page-38-2"></span>5.2.1 Atividade Proposta 1: Área do retângulo

Nessa atividade propõe-se uma dinâmica que explore o ato de comparar a unidade de área com a área de um retângulo dado, espera-se que a partir dela o estudante consiga compreender melhor a fórmula que é usada para calcular a área de um retângulo.

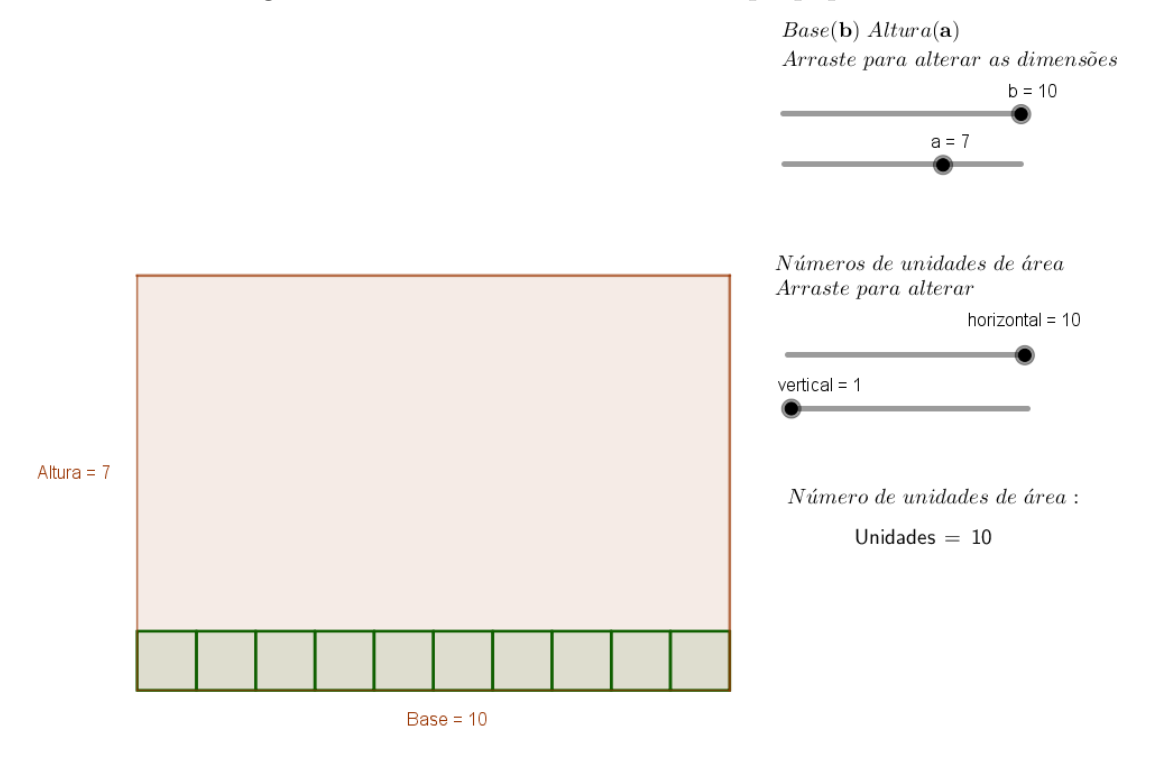

<span id="page-38-0"></span>Figura 5.3: Print screen da atividade propoposta 1

Fonte: Elaborado pelo autor.

Atrav´es de comandos dinˆamicos (controles deslizantes) podem ser definidos a base (por meio do controle deslizante b) e a altura (por meio do controle deslizante a) de um retângulo, conforme a Figura [5.3.](#page-38-0)

Ap´os definir base e altura pode-se por exemplo determinar quantas unidades de

´area (quadrado verde) cabem horizontal e verticalmente, possibilitando o preenchimento parcial ou completo do retângulo definido.

Por se tratar de uma atividade intuitiva e simples os estudantes n˜ao apresentaram dificuldade de compreender a ideia da unidade de área, até mesmo, por ser o retângulo uma figura bastante conhecida, a dedução (ou entendimento) da fórmula da área foi realizada por todos os estudantes.

Veja um dos relatos:

"Para calcular a área do retângulo basta multiplicar o número de quadrados que cabem na base pelo n´umero de quadrados que cabem na altura, ou seja, basta multiplicar base vezes altura."(Estudante 15)

## <span id="page-39-1"></span>5.2.2 Atividade Proposta 2: Área do paralelogramo (não retângulo)

Esta atividade explora a relação entre a áreas de um paralelogramo e um retângulo, que tenham a mesma base e mesma altura, espera-se ao final que o estudante perceba que a área das duas figuras são iguais.

 $\hat{E}$  importante que antes de realizar a atividade sejam revisados a definição de paralelogramo, suas propriedades e também reforçar a ideia da área do retângulo.

Nesta atividade proposta o estudante pode dinamicamente, através de controles deslizantes, determinar as dimensões (base e altura) de um paralelogramo, além de poder aumentar ou diminuir a inclinação do mesmo, conforme a Figura [5.4.](#page-39-0)

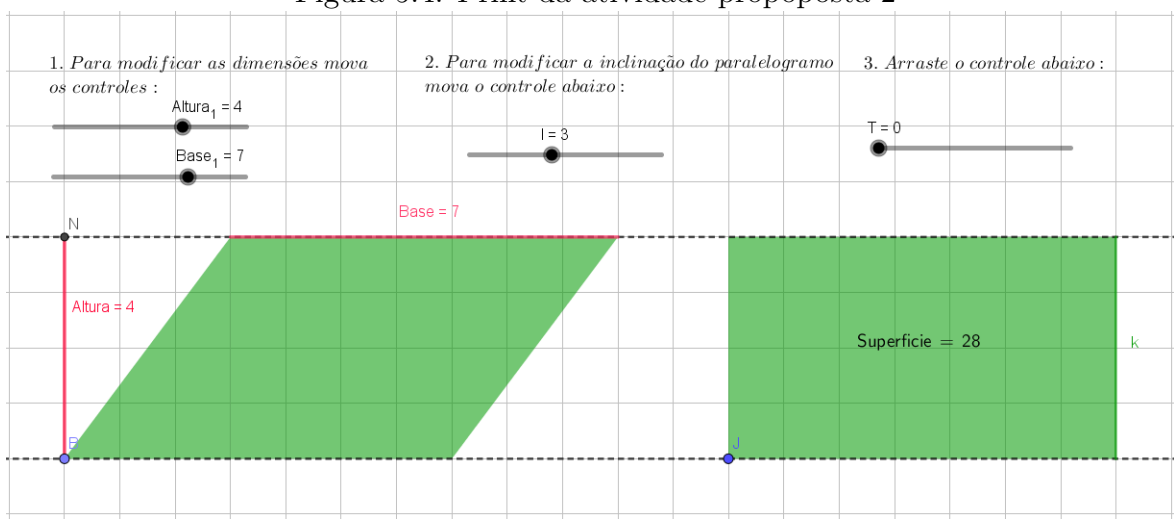

<span id="page-39-0"></span>Figura 5.4: Print da atividade propoposta 2

Fonte: Elaborado pelo autor.

Após determinar as dimensões e a inclinação, o estudante deverá através de um quarto controle deslizante efetuar a translação de parte da figura (um triângulo), trans-formando o paralelogramo inicial em um retângulo, conforme a Figura [5.5.](#page-40-0)

<span id="page-40-0"></span>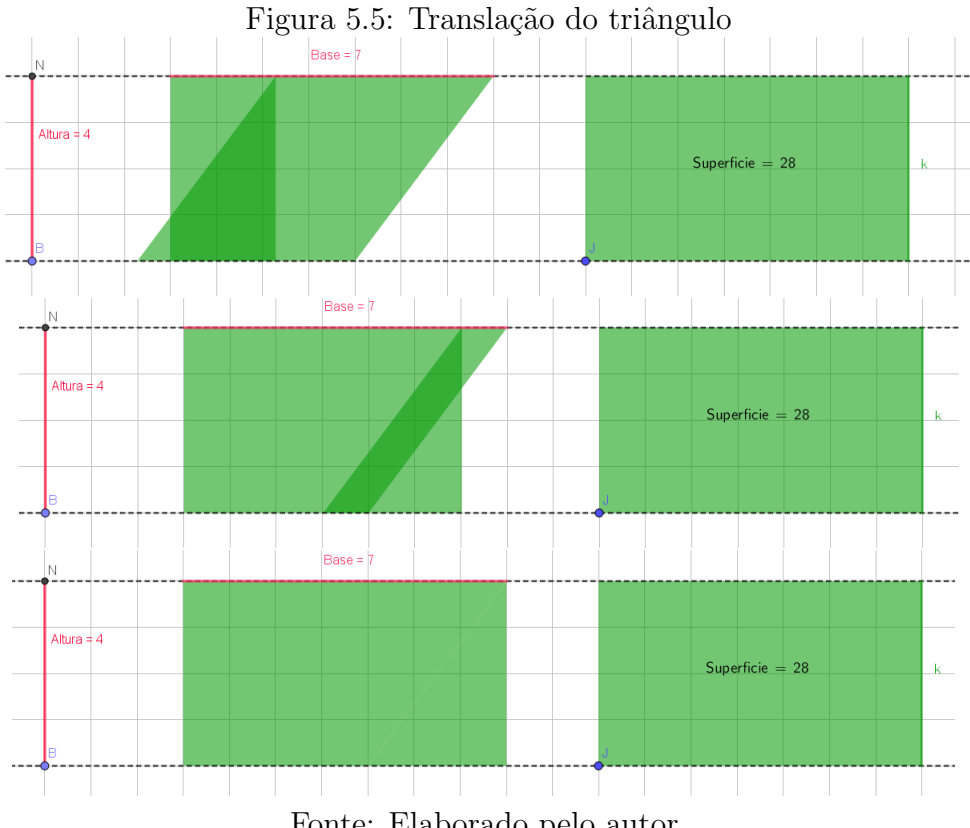

Fonte: Elaborado pelo autor.

A dedução da fórmula da área do paralelogramo foi feita por todos os estudantes, eles compreenderam que a área do paralelogramo é igual a área do retângulo de mesma base e altura e que modificar a inclinação do paralelogramo não modifica sua área. Veja alguns relatos:

"Mudar a inclinação não muda a área do paralelogramo."(Estudante 13)

"A área do paralelogramo é igual a área do retângulo, basta multiplicar a base pela altura."(Estudante 15)

## <span id="page-41-1"></span> $5.2.3$  Atividade Proposta 3: Área do triângulo

Esta atividade tem como principal objetivo mostrar que a área de um triângulo pode ser obtida a partir da ´area de um paralelogramo, que tenha mesma base e mesma altura.

<span id="page-41-0"></span>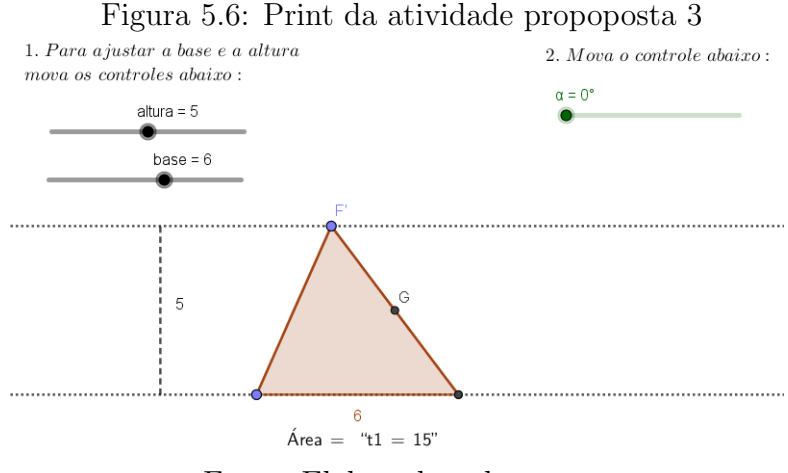

Fonte: Elaborado pelo autor.

Nessa atividade os estudantes poderam modificar a base  $(b)$  e a altura  $(h)$  de um triângulo por meio de controles deslizantes, além de poder modificar a inclinação da figura alterando a posição do ponto  $(F)$ , conforme a Figura [5.6.](#page-41-0)

Ap´os definir uma base e uma altura os estudantes deveriam acionar, por meio do controle deslizante  $\alpha$ , uma rotação de uma cópia do triângulo em relação ao ponto G que  $\acute{\text{e}}$  ponto médio de um dos lados. Após efetuar a rotação de 180° é possível perceber que a figura formada pela união dos dois triângulos é um paralelogramo, conforme a Figura [5.7.](#page-42-0)

Os estudantes compreenderam a relação entre a área do triângulo e do paralelogramo que tenham mesma base e altura, conforme relato:

"A área do triângulo é metade da área do paralelogramo."(Estudante 22)

"A área do triângulo é  $A_t = bh/2$ ."(Estudante 8)

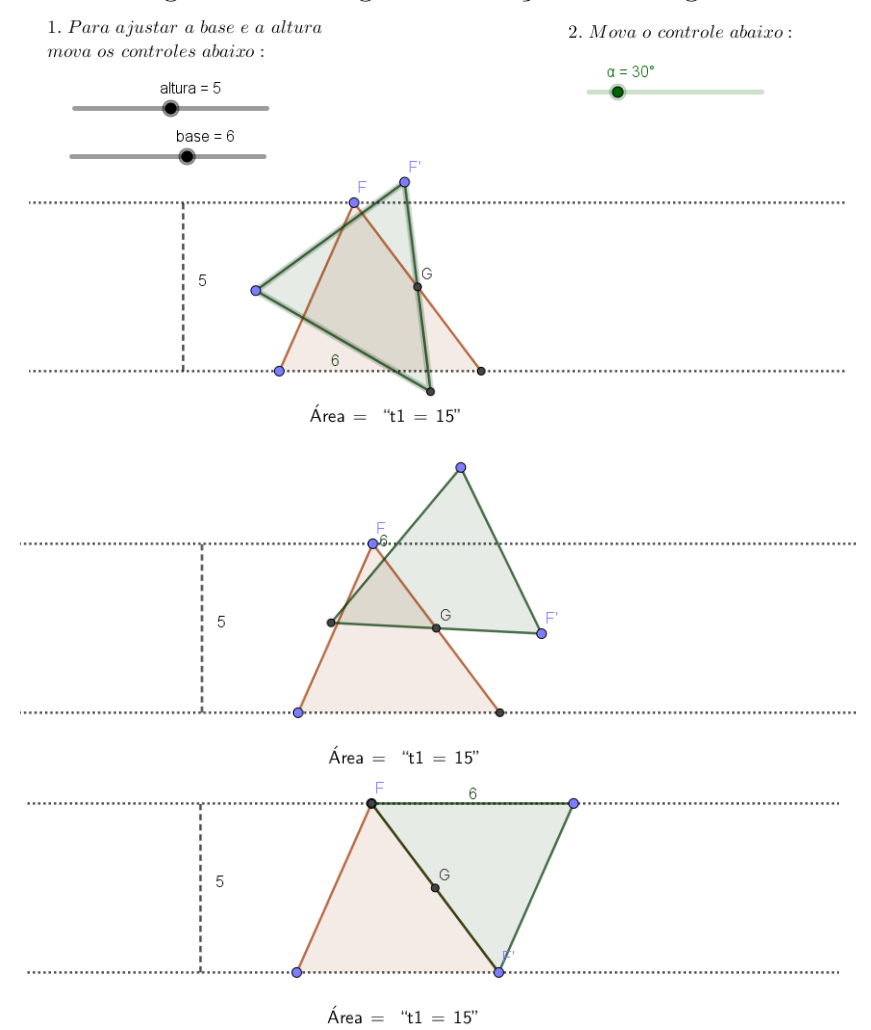

<span id="page-42-0"></span>Figura 5.7: Estágios da rotação do triângulo

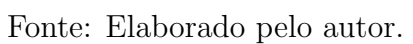

## <span id="page-43-1"></span> $5.2.4$  Atividade Proposta 4: Área de uma região poligonal

Esta atividade explora o conceito de área de uma região poligonal. Nesse caso o objetivo é mostrar que a partir da justaposição de triângulos pode-se determinar a área de um outro polígono, efetuando-se a soma das áreas dos triângulos usados.

Ao propor esta atividade foi explicado aos estudantes o conceito de região poligonal, tornado claro que para o resultado obtido ser correto n˜ao devem existir pontos internos ao polígono que não pertençam a um dos triângulos e que os triângulos não devem ter pontos em comum, além dos lados.

A atividade consiste em solicitar que os estudantes, utilizando apenas a ferramenta polígono, construindo apenas triângulos, determinassem a área da região poligonal, repre-sentada através da Figura [5.8.](#page-43-0) Vale ressaltar que a malha quadriculada da questão está baseada em quadrados de lado 1 u.c (unidade de comprimento).

<span id="page-43-0"></span>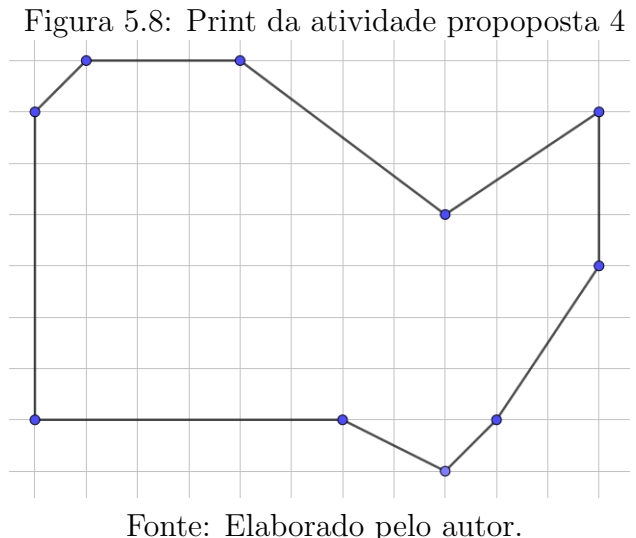

A atividade foi considera simples por grande parte dos estudantes, que apresentaram a resposta correta, mudando apenas a ordem e a posição dos triângulos construídos.

Na figura [5.9](#page-44-0) pode-se observar o registro da atividade realizada por um dos estudantes, o mesmo obteve como solução  $63 u.a$  (unidades de área), sendo resultado da soma das áreas dos 8 triângulos construidos  $(4, 5 + 5, 5 + 2, 5 + 5 + 12 + 24 + 8 + 1, 5 = 63)$ , o mesmo resultado foi obtido sem problemas por 80% dos estudantes.

Inicialmente,  $20\%$  dos estudantes apresentaram alguma dificuldade na realização da atividade, a principal foi a construção de triângulos com pontos interiores em comum, con-forme a solução apresentada na Figura [5.10.](#page-44-1) Nesse caso o estudante obteve 9 triângulos,

<span id="page-44-0"></span>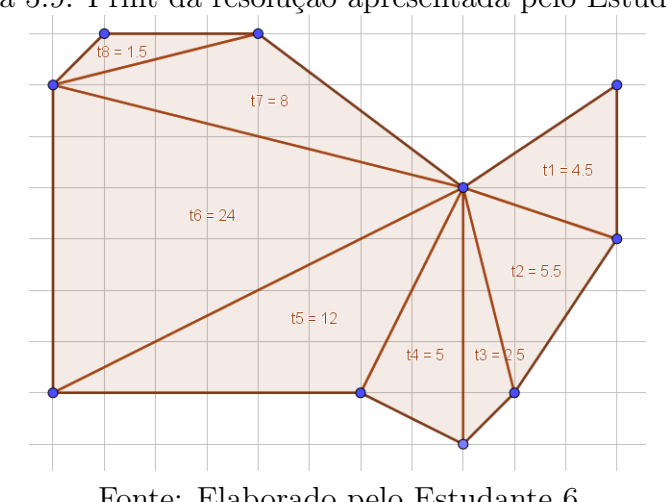

Figura 5.9: Print da resolução apresentada pelo Estudante 6.

Fonte: Elaborado pelo Estudante 6.

mas conforme a imagem é possível perceber que os pontos internos do triângulo ABC também são pontos internos dos triângulos ABD e BCD, o que faz com que a área dessa região fosse computada duas vezes, assim a resposta obtida foi 64,5  $u.a$ , o que resulta em  $1,5 u.a$  a mais que a área correta.

<span id="page-44-1"></span>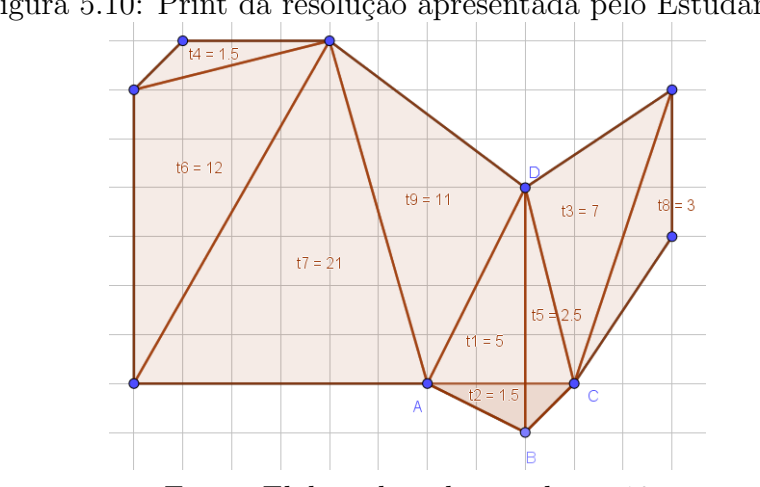

Figura 5.10: Print da resolução apresentada pelo Estudante 13.

Fonte: Elaborado pelo estudante 13.

Com o grupo de alunos que apresentou a resposta incorreta foi feito um reforço no conceito de área da região poligonal, explicando a importância de não sobrescrever os triângulos e também no auxílio de operação do GeoGebra, para que eles conseguissem completar a atividade, após isso foi proposto um problema similar e os estudantes conseguiram obter a resposta correta.

## <span id="page-45-1"></span> $5.2.5$  Atividade Proposta  $5:$  Área de uma região não poligonal

Nesta atividade a proposta o objetivo é trabalhar o conceito de aproximação de áreas, já introduzindo noções do método de Exaustão. Assim como na atividade proposta anterior, aqui o estudante deverá por meio da construção de triângulos calcular o valor aproximado da área de uma figura não poligonal.

Aos estudantes foi solicitado a área aproximada da região não poligonal represen-tada na Figura [5.11.](#page-45-0) A região é delimitada por lados retos e por uma semicircunferência de raio 5  $cm$  sendo sua área total aproximadamente 41, 817477... $u.a$  (unidades de área). Para facilitar a obtenção da soma das áreas dos triângulos, o GeoGebra foi configurado para apresentar o resultado com 3 casas decimais e foi reforçado que o valor obtido seria apenas uma aproximação da área real.

<span id="page-45-0"></span>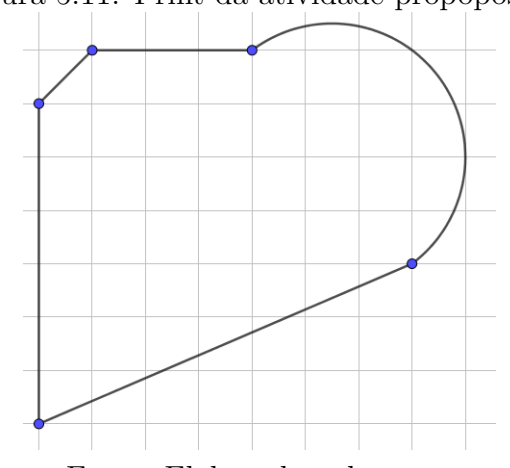

Figura 5.11: Print da atividade propoposta 5

Fonte: Elaborado pelo autor.

Na Figura [5.12](#page-46-0) está representado os triângulos construídos por um dos alunos, neste caso ele utilizou 13 triângulos para obter a aproximação da área e obteve como resultado o valor  $41,690$  u.a.

Por se tratar de uma área aproximada, tanto o número de triângulos utilizados como os resultados obtidos foram diferentes. Para se ter um panorama, os resultados apresentados pelos 30 estudantes est˜ao organizados na Tabela [5.1.](#page-46-1)

Os estudantes foram questionados quanto ao método usado para calcular a área proposta; se eles consideravam eficiente ou n˜ao. A resposta foi positiva, e de fato, o erro médio obtido pela turma foi inferior a  $0,85\%$ , o que mostrou que o grupo obteve boa aproximação da área solicitada.

<span id="page-46-0"></span>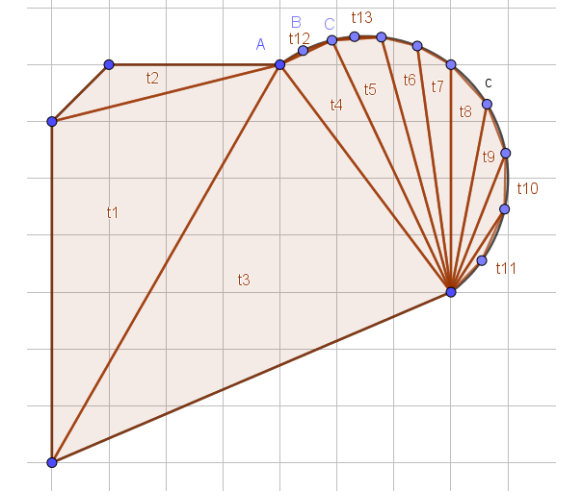

Figura 5.12: Print da resolução apresentada por um dos estudantes

Fonte: Estudante 12 (Adaptado pelo autor).

| Estudante      | Triângulos     | Area   | $\text{Eiro}(\%)$ | Estudante | Triângulos | Area   | $\text{Eiro}(\%)$ |
|----------------|----------------|--------|-------------------|-----------|------------|--------|-------------------|
| 1              | 9              | 41,662 | 0,372             | 16        | 8          | 40,908 | 2,175             |
| $\overline{2}$ | 9              | 40,980 | 2,003             | 17        | 9          | 41,256 | 1,343             |
| 3              | 9              | 41,630 | 0,448             | 18        | 10         | 41,569 | 0,594             |
| $\overline{4}$ | 10             | 41,356 | 1,104             | 19        | 12         | 41,529 | 0,690             |
| 5              | 14             | 40,948 | 2,079             | 20        | 9          | 41,025 | 1,895             |
| 6              | $\overline{7}$ | 41,176 | 1,534             | 21        | 9          | 40,999 | 1,957             |
| $\overline{7}$ | 8              | 41,533 | 0,680             | 22        | 8          | 41,478 | 0,812             |
| 8              | 13             | 41,690 | 0,305             | 23        | 9          | 41,560 | 0,616             |
| 9              | 9              | 41,600 | 0,520             | 24        | 12         | 41,756 | 0,147             |
| 10             | 9              | 41,684 | 0,319             | 25        | 20         | 41,786 | 0,075             |
| 11             | 22             | 41,786 | 0,075             | 26        | 12         | 41,685 | 0,317             |
| 12             | 12             | 41,529 | 0,690             | 27        | 9          | 41,257 | 1,340             |
| 13             | 9              | 41,698 | 0,286             | 28        | 8          | 41,236 | 1,391             |
| 14             | 34             | 41,803 | 0,035             | 29        | 10         | 41,456 | 0,864             |
| 15             | 16             | 41,547 | 0,647             | 30        | 18         | 41,781 | 0,087             |

<span id="page-46-1"></span>Tabela 5.1: Resultado apresentado pelos estudantes - Atividade Proposta 5

Fonte: Elaborado pelo autor.

Questionados sobre como melhorar ainda mais a aproximação obtida, os mesmos afirmaram que a construção de mais triângulos tornaria a resposta mais precisa.

Veja alguns relatos:

"Quanto mais triângulos usarmos melhor será a aproximação da área."(Estudante 10)

"Criando mais triângulos nas áreas que não foram preenchidas ainda."(Estudante

12)

"Para melhorar a aproximação devemos criar mais triângulos." (Estudante 23)

De fato, esse era o principal objetivo da atividade, compreender que por meio da inclusão de mais triângulos a aproximação da área melhoraria ainda mais.

Conforme a Figura [5.13](#page-47-0) percebe-se que o Estudante 12, criou triângulos em espaços relativamente pequenos, por exemplo o triângulo ABC que foi criado em uma regiãoentre a semicircunferência e um outro triângulo, melhorando a aproximação da área obtida.

<span id="page-47-0"></span>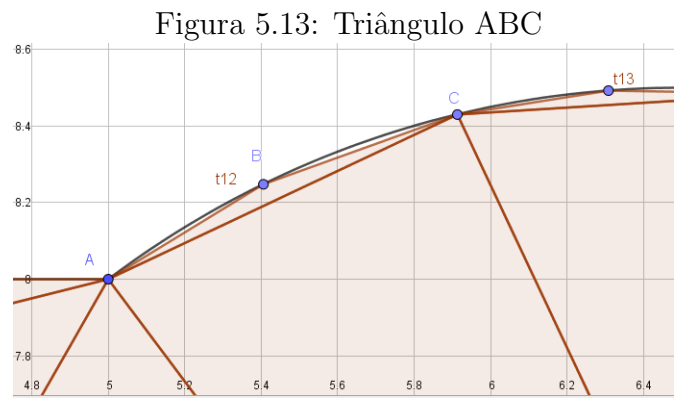

Fonte: Estudante 12(Adaptado pelo autor).

## <span id="page-48-1"></span>5.2.6 Atividade Proposta 6: Explorando o conceito de aproximação de áreas

Esta atividade consiste em determinar de maneira exploratória a área da região não poligonal ABDC, por meio de aproximações por falta e por excesso. Na prática será feito uma Soma de Riemann<sup>[6](#page-0-0)</sup>, por meio de funções específicas do GeoGebra. A ideia é reforçar o conceito explorado na Atividade Proposta 5.

Os estudantes deveriam selecionar entre retângulos inferiores ou superiores para obter a aproximação da área por falta ou por excesso, respectivamente, e através de um controle deslizante  $(n)$  aumentar ou diminuir dinamicamente o número de retângulos.

Por meio das Figuras [5.14](#page-48-0) e [5.15](#page-49-0) estão representados a aproximação da área da região ABDC por falta e por excesso, respectivamente, neste caso utilizando apenas 7 retângulos ( $n = 7$ ), os resultados obtidos foram 44,635 u.a (por falta) e 52,117  $u.a(porsobra)$ , o que ainda não é considerado uma boa aproximação visto que o intervalo entre esses dois números ainda é relativamente grande.

<span id="page-48-0"></span>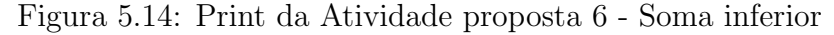

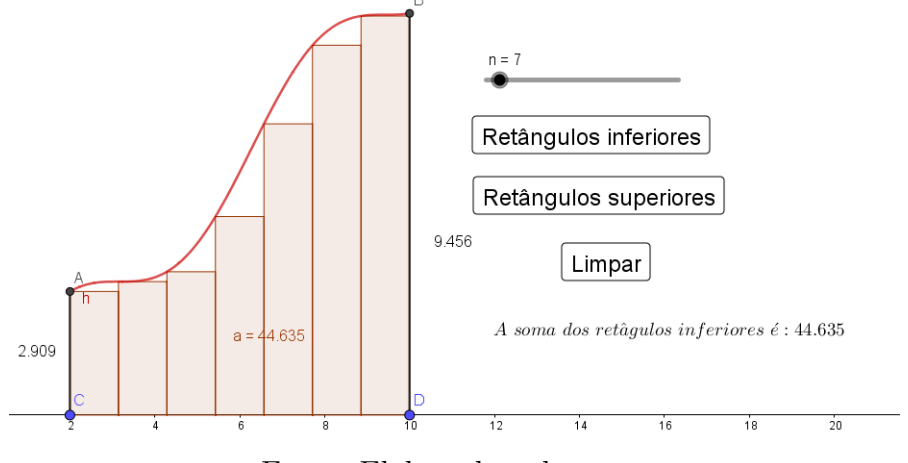

Fonte: Elaborado pelo autor.

**Observação:** A região ABDC é delimitada pelo eixo de abscissas  $(y = 0)$ , pelas retas  $x = 2$  e  $x = 10$  e pela função  $f(x) = x + \operatorname{sen}(x)$ , sua área é obtida através da integral:

$$
\int_{2}^{10} x + \operatorname{sen}(x) dx = 48 + \cos(2) - \cos(10) \approx 48,4229...u.a
$$
 (21)

Ao ser aumentado o número de retângulos para 100, conforme a Figura [5.16](#page-49-1) a

 $6G$ eorg Friedrich Bernhard Riemann (1826-1866), foi um matemático alemão, desenvolveu as equações diferenciais parciais, teoria das variáveis complexas, geometria diferencial, teoria do número analítico e pôs as fundações para a topologia moderna.

![](_page_49_Figure_0.jpeg)

<span id="page-49-0"></span>Figura 5.15: Print da Atividade proposta 6 - Soma superior

<span id="page-49-1"></span>Fonte: Elaborado pelo autor.

aproximação por falta melhorou consideravelmente, tendo como resultado 48,161  $u.a$ , já por excesso o resultado é  $48,685$  u.a o que diminui o intervalo de aproximação do resultado, aumentando a precisão.

![](_page_49_Figure_4.jpeg)

Fonte: Elaborado pelo autor.

De fato os estudantes participantes entenderam a ideia abordada e ao serem questionados sobre como obter um resultado mais preciso sugeriram aumentar o número de retângulos. Veja alguns relatos:

"Usando-se mais retângulos o resultado tende a ser mais aproximado." (Estudante 11)

"Quantos mais retângulos melhor a aproximação da área."(Estudante 21)

"Quanto mais retângulos menor a diferença."(Estudante 23)

"Os espaços em branco diminuem quando aumentamos o número de retângulos, ou seja a área está cada vez mais próxima."(Estudante 9)

"Para melhorar a área obtida devemos aumentar o número de retângulos."(Estudante 29)

# <span id="page-51-1"></span>5.2.7 Atividade Proposta 7: Descobrindo um valor aproximado para  $\pi$  (pi) e deduzindo a fórmula do comprimento da circunferência

## Determinando o valor de  $\pi$

Essa atividade exploratória, tem como principal objetivo determinar uma aproximação para o valor de  $\pi$ , além de ajudar na dedução da fórmula do comprimento de uma circunferência, conhecimento necessário para compreender o cálculo da área do círculo, que será abordada na Atividade Proposta 8.

Inicialmente foi exposto a definição do número  $\pi$ , foi explicado por exemplo que o  $\pi$ , é uma constante irracional, definido como sendo a razão entre o comprimento da circunferência  $(C)$  e seu diâmetro  $(D)$ , independentemente da medida do raio da circunferência, visto que todas as circunferências são semelhantes.

$$
\pi = \frac{C}{D}
$$

A atividade consiste basicamente de um polígono regular inscrito e outro circunscrito em uma circunferência. Através de controles deslizantes o estudante pode variar o raio  $(r)$  da circunferência (por meio do controle deslizante r) e o número da lados do polígono (por meio do controle deslizante n), conforme Figura [5.17.](#page-51-0)

Figura 5.17: Print da Atividade proposta 7 - Polígono inscrito

<span id="page-51-0"></span>![](_page_51_Figure_7.jpeg)

Fonte: Elaborado pelo autor.

Durante a realização da atividade os estudantes puderam observar as alterações que ocorreram com as medidas dos lados e do perímetro dos polígonos.

Nas Figuras [5.17](#page-51-0) e [5.18](#page-52-0) estão representados o polígono inscrito e circunscrito respetivamente.

![](_page_52_Figure_1.jpeg)

<span id="page-52-0"></span>Figura 5.18: Print da Atividade proposta 7 - Polígono circunscrito

Fonte: Elaborado pelo autor.

Graficamente não é difícil perceber que, conforme o número de lados do polígono aumenta, seu perímetro aproxima-se do comprimento da circunferência, no caso do polígono inscrito por falta e no caso do polígono circunscrito por excesso. Assim pode-se considerar, pelo princípio de exaustão, que seus perímetros tendem a se igualar ao comprimento da circunferência.

![](_page_52_Figure_5.jpeg)

<span id="page-52-1"></span>![](_page_52_Figure_6.jpeg)

Fonte: Elaborado pelo autor.

Na Figura [5.19,](#page-52-1) tem-se um polígono regular de 50 lados inscrito numa circun-

ferência de raio ( $r = 2$ ), o valor aproximado de  $\pi$  obtido, nesse caso, foi de 3,139525..., nas mesmas condições mas considerando o polígono circunscrito o valor encontrado foi de 3, 145572....

Durante a realização da atividade foram levantados alguns questionamentos importantes. Por exemplo, foi questionado se a alteração da medida do raio da circunferência faz com que os resultados obtidos para a aproximação de  $\pi$  seja alterado?

Veja alguns relatos:

"A medida do raio não interfere na aproximação de  $\pi$ ."(Estudante 6)

"Mesmo mudando o valor do raio da circunferência o valor de  $\pi$  não mudou."(Estudante 21)

Aumentando o número de lados dos polígonos inscrito e circunscrito para 200, as aproximações obtidas foram, respetivamente, 3, 141463... e 3, 141851...,. Assim é possível concluir que o valor de  $\pi$  está compreendido entre os dois resultados obtidos, ou seja,  $3, 141463... < \pi < 3, 141851...$  O que já garante uma aproximação correta com 3 casas decimais, que para fins práticos pode ser considerada muito boa.

Veja alguns relatos dos estudantes sobre a aproximação de  $\pi$ :

"Quando aumentamos o número de lados do polígono melhoramos a aproximação do valor de  $\pi$ ."(Estudante 12)

"O valor de  $\pi$  é aproximadamente 3,141 quando o número de lados do polígono  $\acute{\text{e}}$  200." (Estudante 18)

# Deduzindo a fórmula para o comprimento da circunferência em função de seu raio r.

Foi solicitado que partindo da razão  $\pi = \frac{C}{D}$  $\frac{C}{D}$ , onde C representa o comprimento da circunferência e  $D$  o seu diâmetro, considerando ainda que o diâmetro de uma circunferência é igual ao dobro de seu raio  $r$ , que os estudantes deduzissem uma fórmula para o cálculo do comprimento da circunferência em função de seu raio.

As respostas apresentadas pelos estudantes foram bem objetivas, n˜ao apresentando texto para explicar a passagens, o que é comum para alunos de ensino médio, de maneira geral seguiram a seguinte linha de raciocínio:

Partido da da igualdade  $\pi = \frac{C}{D}$  $\frac{C}{D}$ , pode-se escrever que  $C = \pi D$ , como o diâmetro de uma circunferência é igual ao dobro do seu raio  $(D = 2r)$ , conclui-se que:

$$
C=2\pi r.
$$

A dedução da fórmula foi realizada por boa parte dos estudantes, entretanto com 5 deles foi necessário um auxílio nas manipulações algébricas.

#### <span id="page-54-1"></span>5.2.8 Atividade Proposta 8: Descobrindo a área do círculo

Esta atividade tem como principal objetivo auxiliar na dedução, por meio da ideia do método de exaustão, da fórmula usada para se obter a área do círculo. A construção realizada é semelhante a da atividade anterior. Aqui tem-se um polígono regular inscrito em uma circunferência e através de controles deslizantes os estudantes poderão modificar dinamicamente o número de lados(n) do polígono e o raio(r) da circunferência, poderão acompanhar as medidas do perímetro e do apótema, conforme a Figura [5.20.](#page-54-0)

![](_page_54_Figure_5.jpeg)

<span id="page-54-0"></span>Figura 5.20: Print da Atividade proposta 8 - polígono com 10 lados

 $Perímetro = (Med.do lado)(n de lados) = (1.23606797749979) \cdot (10) = 12.360679774997896$ 

Comprimento da circunferência =  $2\pi r = 12.566370614359172$ 

 $Medida do apótema = 1.902113032590307$ 

 $Medida do raio = 2$ 

Fonte: Elaborado pelo autor.

Para que todos os estudantes obtivessem o mesmo resultado foi solicitado que eles

definissem o raio da circunferência como 1 u.c.

**Pergunta 1**: Qual a médida do apótema quando  $n = 3$ ?  $n = 10$ ?  $n = 30$ ?  $n = 100$ ? As respostas obtidas foram respetivamente 0, 5; 0, 95105...; 0, 99425... e 0, 99950....

Como essa pergunta é padronizada e bem simples, nenhum dos estudantes apresentou dificuldade para resolver.

Pergunta 2: Quando se aumenta o número de lados do polígono infinitamente, qual a relação entre a medida do apótema do polígono e a medida do raio da circunferência?

Observando a resposta anterior, bem como a representação gráfica, ficou fácil perceber que a medida do apótema tende a aproximar-se da medida do raio da circunferência, conforme um dos relatos:

"O valor do apótema aproxima-se cada vez mais do raio, de acordo com o aumento do número de lados." (Estudantes 18)

**Pergunta 3**: Quando o número de lados do polígono aumenta infinitamente, é aceitável dizer que o perímetro do polígono é igual ao comprimento da circunferência? Justifique.

"Sim, pois a diferença é muito pequena, então consideramos o mesmo valor."(Estudante 21)

Conforme a resposta acima, fica claro que os estudantes já compreendem, pelo menos intuitivamente, o conceito de limite no infinito, fato que foi facilitado pelo uso do GeoGebra. A Figura [5.21](#page-56-0) mostra um polígono de 200 lados, seu formato já é muito próximo do formato de uma circunferência, o que facilita entender e responder à pergunta.

As perguntas 4, 5 e 6 tem como objetivo relembrar e dar significado a fórmula utilizada para calcular a área de um polígono regular qualquer.

**Pergunta 4**: Em quantos triângulos isósceles iguais ao triângulo ABO (veja Figura [5.20\)](#page-54-0)  $\acute{\text{e}}$  possível dividir um polígono regular de 3 lados? 10 lados? 40 lados? n lados?

A resposta foi obtida sem nenhum problema, sendo respetivamente 3, 10, 40 e n triângulos.

"Um polígono de 3 lados pode ser dividido em 3 triângulos, um de 10 lados pode ser dividido em 10 triângulos, assim um polígono de  $n$  lados pode ser dividido em  $n$  triângulos." (Estudantes 2)

![](_page_56_Figure_0.jpeg)

<span id="page-56-0"></span>Figura 5.21: Print da Atividade proposta 8 - polígono com 200 lados

Fonte: Elaborado pelo autor.

**Pergunta 5:** Como calcular a área de um triângulo de base  $l$  e altura  $a$ ?

A área de um triângulo  $(A_T)$  de base l e altura a, é:

$$
A_T = \frac{la}{2}.\tag{22}
$$

Nenhum estudante teve dificuldade de responder a esta pergunta, que é simples, mas ajudará na compreensão da fórmula da área do polígono regular de  $n$  lados, que será exposta na próxima pergunta.

**Pergunta 6:** Dado um polígono regular com *n* lados, cuja medida do lado seja l e do apótema seja  $a$ , como justificar que a área de um polígono regular é obtida pela fórmula  $A_n = \frac{n \cdot a}{2}$  $rac{\iota}{2}$ ?

"Na fórmula o $\frac{la}{2}$  representa a área do triângulo e o $n$ representa o número de triângulos." (Estudantes 14)

"O $\frac{la}{2}$ é igual a área de cada um dos triângulos que formam o polígono, já o  $n$  representa a quantidade de triângulos, ou seja, a fórmula representa a área do polígono." (Estudantes 29)

Na expressão  $A_n = \frac{nla}{2}$  $\frac{da}{2},$   $nl$  representa o perímetro do polígono e  $a$  representa a medida do apótema. Para responder às perguntas 7 e 8 foi solicitado que os estudantes admitissem que o número de lados do polígono inscrito está aumentando indefinidamente (tendendo ao infinito).

**Pergunta 7**: Como pode ser justificada a igualdade  $nl = 2\pi R$ ? E a igualdade  $a = r$ ?

A partir da Figura [5.21](#page-56-0) e da resposta obtida na pergunta 3, é fácil justificar que as igualdades são válidas. Veja alguns relatos:

"Um polígono com infinitos lados é igual a uma circunferência, logo seu perímetro será igual ao comprimento da circunferência e seu apótema será igual ao raio."(Estudantes 3)

"Quando aumenta o número de lados do polígono o perímetro fica cada vez mais próximo do comprimento da circunferência e a medida do apótema fica cada vez mais pr´oximo da medida do raio."(Estudantes 20)

**Pergunta 8**: Substituindo *nl* por  $2\pi R$  e *a* por *r*, na expressão  $A_{pol} = \frac{n \cdot l \cdot a}{2}$  $\frac{d \cdot a}{2}$ , obtém-se uma nova expressão. Qual é a expressão obtida? Para quê ela serve?

- $C^{(n)}(A = \pi r^2)$  É a fórmula para a área do círculo." (Estudantes 3)
- $\Gamma(A = \pi r^2)$  Serve para calcular a área da circunferência<sup>[7](#page-0-0)</sup>."(Estudantes 18)

 $\Gamma(A = \pi r^2)$  Serve para obter a área do círculo." (Estudantes 28)

O resultado foi obtido por todos os estudantes participantes, entretanto alguns deles apresentaram dificuldades pontuais, principalmente na parte de manipulações algébricas a serem realizadas, mas quanto à compreensão das ideias abordadas como o conceito de limite no infinito, não houve problemas.

 ${}^{7}O$  estudante confundiu circunferência e círculo.

## <span id="page-58-0"></span>5.3 Análise do Questionário 2

Ao final do minicurso foi solicitado que os estudantes respondessem a outro questionário, que avaliou a execução das atividades.

Inicialmente foi solicitado que os estudantes classificassem o minicurso em muito bom, bom, regular ou ruim, onde 60% dos estudantes classificou como muito bom e 40% classificou como bom. O que mostra que a proposta foi bem aceita.

Foi questionado se os estudantes acreditam que a utilização do GeoGebra como recurso complementar às aulas tradicionais de matemática tornou o conteúdo mais atrativo/compreensível?

A resposta a esta pergunta foi unˆanime, todos os participantes responderam sim. Veja algumas considerações:

"Ele influencia o aluno a aprender matemática."(Estudante 4)

"O uso do computador facilita e é mais participativo."(Estudante 7)

"Havia fórmulas que não conhecia, através dessas aulas aprendi muitas coisas."(Estudante 13)

"Por ser algo novo e dinâmico." (Estudante 19)

"Porque é mais fácil de aprender usando o geogebra."(Estudante 21)

"Ele facilita mais a aprendizagem em matemática."(Estudante 22)

"Fica mais compreensível para entender os cálculos."(Estudante 25)

Em seguida, foi solicitado que respondessem a seguinte pergunta: Se você pudesse propor alguma altera¸c˜ao na forma como o minicurso foi executado, quais seriam?

"Nenhuma. Pois na forma que foi executado, teve grande eficácia, aprendendo passo a passo. É a melhor forma de ser executado." (Estudante 13)

"Abordava mais assuntos da matemática."(Estudante 6)

Os relatos acima corroboram que a abordagem de assuntos da matemática através do GeoGebra foi bem recebida pelos estudantes.

# <span id="page-59-0"></span>6 Conclusão

Neste trabalho foi apresentado uma proposta de abordagem de assuntos de Geometria, relacionados ao cálculo de áreas, por meio de atividades dinâmicas e interativas, realizadas através do GeoGebra. Essa temática foi escolhida em virtude da necessidade de tornar o conhecimento matemático (geométrico) mais compreensível e palpável. O principal questionamento motivador foi se a aprendizagem de conceitos relacionados ao cálculo de áreas é mais significativa e eficiente quando se utiliza o GeoGebra.

A principal hipótese apontava que o uso de softwares educacionais, como o GeoGebra, são aliados poderosos no processo de ensino-aprendizagem, pois, além de agilizar o trabalho do professor, tornam o conteúdo mais atrativo, fazendo assim que os estudantes fiquem mais motivados, hipótese confirmada

Este trabalho apresentou algumas aplicações do GeoGebra no ensino do cálculo de áreas, que exploraram conceitos como a noção intuitiva de área do triângulo, do paralelogramo e do retângulo. Também foram abordadas atividades que, pelo menos intuitivamente, trabalharam o conceito de limite e do princípio do método de exaustão, atividades que permitiram obter aproximações para o valor de  $\pi$ (pi) e a fórmula da área do círculo.

Através do minicurso realizado foi possível avaliar a eficácia da utilização do GeoGebra como ferramenta facilitadora no processo de ensino-aprendizagem do cálculo de áreas. De fato, os objetivos propostos foram alcançados já que constatou-se que a utilização do GeoGebra facilitou a compreensão dos conteúdos.

A ideia de que o uso do computador pode modificar a maneira como os estudantes veem e compreendem os conteúdos trabalhados foi confirmada, já que para todos os estudantes participantes a utilização desses recursos foi considerada eficaz e motivadora, conforme a análise da proposta feita no Capítulo anterior.

No que se refere ao uso do computador é importante salientar que a realização de aulas em ambientes como uma sala de informática precisa ser feita de maneira planejada e consciente, com objetivos claros e regras bem definidas. Assim é possível conciliar as aulas tradicionais com aulas que utilizam o recurso computacional, uma combinação de metodologias que beneficia professor e aluno.

A inclus˜ao de novas metodologias no cotidiano de sala de aula deve ser explorada pelos professores, pois isso permite aguçar a curiosidade e a criatividade do estudante, dando-lhes a possibilidade de interagir com os recursos computacionais aplicados à aprendizagem, possibilitado-lhes de fazer experimentações, deduções e implicações, transportando o aluno da posição de mero espectador para a de construtor do próprio conhecimento.

Este trabalho é importante, pois pode motivar professores a refletirem sobre suas metodologias e analisarem a possibilidade de incluir em suas aulas a utilização do Geo-Gebra, permitindo a existência de aulas mais atrativas e dinâmicas, estimulando a curiosidade e a busca pelo conhecimento.

# <span id="page-61-0"></span>Referências

- [1] BARBOSA, J.L.M. Geometria Euclidiana Plana. 11. ed. Rio de Janeiro: SBM, 2012.
- [2] BORBA, M. D. C.; PENTEADO, M. G. Informática e Educação Matemática. 5. ed. Belo Horizonte: Autêntica, 2012.
- [3] BRASIL. Orientações curriculares nacionais para o ensino médio. Brasília: MEC/SEB, 2006.
- [4] BRASIL. Parâmetros Curriculares Nacionais. Brasília: MEC/SEF, 1997.
- [5] CAETANO, Paulo Antonio Silvani; GIRALDO, Victor; MATTOS, Francisco Roberto Pinto. Recursos Computacionais no Ensino da Matemática. Rio de Janeiro: SBM, 2013
- [6] EVES, H. Introdução à história da matemática. 5<sup>ª</sup>. ed. Campinas: Editora da UNICAMP, 2011.
- [7] GABRIEL, M. Educar a (r)evolução digital na educação. 1ª. ed. São Paulo: Saraiva, 2013.
- [8] MOL, R. S. Introdução à história da matemática. Belo Horizonte: CAED:UFMG, 2013.
- [9] MORAN, J. M. A educação que desejamos novos desafios e como chegar lá. Campinas: Papirus, 2012.
- [10] MORAN, J. M. A integração das tecnologias na educação. Educação Huma-nista Inovadora, 2013. Disponível em: [<http://www.eca.usp.br/prof/moran/](<http://www.eca.usp.br/prof/moran/site/textos/tecnologias_eduacacao/integracao.pdf >) [site/textos/tecnologias\\_eduacacao/integracao.pdf>](<http://www.eca.usp.br/prof/moran/site/textos/tecnologias_eduacacao/integracao.pdf >). Acesso em: 20 de agosto de 2017.
- [11] MUNIZ NETO, A. C. Tópicos de Matemática Elementar: Geometria Euclidiana Plana. Rio de Janeiro: SBM, 2013.
- [12] OSHIMA, Flávia Yuri. Sabemos menos matemática do que em 2009. Revista Epoca, 2016. Disponível em:[<http://epoca.globo.com/educacao/noticia/2016/](< http://epoca.globo.com/educacao/noticia/2016/12/pisa-sabemos-menos-de-matematica-do-que-em-2009.html>)

[12/pisa-sabemos-menos-de-matematica-do-que-em-2009.html>](< http://epoca.globo.com/educacao/noticia/2016/12/pisa-sabemos-menos-de-matematica-do-que-em-2009.html>). Acesso em: 17 de agosto de 2017.

- [13] PIVA JR., D. Sala de Aula Digital. São Paulo: Saraiva, 2013.
- $\left[ 14\right]$  SÃO PAULO, I. G. Sobre o GeoGebra. Faculdade de Ciências Exatas e Tecnologia (PUC-SP). Disponível em:  $\texttt{http://www.pucsp.br/geogebrasp/geogebra.html>}.$ Acesso em: 17 de agosto de 2017.

# <span id="page-63-0"></span>Apêndices

## <span id="page-63-1"></span>Apêndice A - Questionário 1

## QUESTIONARIO 1 ´

Prezado(a) estudante.

Tendo em vista a realização de uma pesquisa de conclusão de mestrado que aborda o tema: Cálculo de áreas: Uma abordagem através do GeoGebra no Ensino Médio, solicito sua contribuição ao responder este questionário.

ACADÊMICO: Vilson Morais de Sousa

PROFESSORA ORIENTADORA: Profa. Dra. Sandra Imaculada Moreira Neto

1. Você sente dificuldade na aprendizagem de conteúdos da Matemática?

[ ] Sim [ ] N˜ao [ ] Parcialmente

2. Nas escolas onde você estudou, o ensino fundamental, havia laboratório de informática? [ ] Sim [ ] Não

2.1 Se sua resposta ao item anterior foi positiva responda (caso contrário passe para o item 3).

O laboratório de sua escola era utilizado, pelos professores (de qualquer disciplina), com frequência? [ ] Sim [ ] Não

Quer compartilhar alguma experiência?

3. Em algum momento da sua vida estudantil (ensino fundamental até o nono ano) seu professor de Matemática já utilizou o computador ou laboratório de informática como uma ferramenta dinâmica de ensino, onde você operou o computador?

 $\lceil \cdot \rceil \sin \lceil \cdot \rceil$  não

Se sua resposta for positiva, comente a experiência:

4. Você acredita que o uso do computador, pode ajudá- $\log(a)$  a aprender Matemática?

 $\lceil \cdot \rceil \sin \lceil \cdot \rceil$  não

Justifique:

5. Você conhece ou já utilizou o software GeoGebra?

 $\lceil \cdot \rceil \sin \lceil \cdot \rceil$  não

Se sua resposta for positiva, responda:

 $5.1$  O que você acha do software?  $\_\_$ 

5.2 Você aprendeu algo novo com esse software? Você o recomendaria para seus amigos?

## <span id="page-65-0"></span>Apêndice B - Questionário 2

# $\rm QUESTION\acute{A}RIO$   $2$

Prezado(a) estudante

Tendo em vista a realização de uma pesquisa de conclusão de mestrado que aborda o tema: Cálculo de áreas: Uma abordagem através do GeoGebra no Ensino Médio, solicito sua contribuição ao responder este questionário.

ACADÊMICO: Vilson Morais de Sousa

PROFESSORA ORIENTADORA: Profa. Dra. Sandra Imaculada Moreira Neto

1. Como você classificaria a oficina de GeoGebra que você participou?

[ ] Muito boa [ ] Boa [ ] Regular [ ] Ruim

2. O que mais lhe chamou atenção ao usar o GeoGebra? Você aprendeu algo novo?

<u> 1989 - Johann Barn, amerikansk politiker (d. 1989)</u>

3. Você acredita que a utilização do GeoGebra como recurso complementar às aulas tradicionais de matemática tornaria o conteúdo mais atrativo/compreensível?

[ ] Sim [ ] N˜ao

Justifique:

## <span id="page-66-0"></span>Apˆendice C - Roteiro das Atividades Propostas

## Roteiro das atividades propostas

## Atividade Proposta 1

1. Quantas unidades de área "cabem" dentro de um retângulo com base de 4 e altura 8 ?

2. Qual a área de um retângulo com base 40 cm e altura 30 cm?

3. Dado um retângulo de base b e altura h. Deduza uma fórmula para calcular sua área.

## Atividade Proposta 2

1. Qual seria a área de um paralelogramo cuja base mede 4 e a altura mede 8? A área do paralelogramo sofre alguma alteração quando se altera a inclinação?

2. Qual a área de um paralelogramo com base 40 cm e altura 30 cm?

3. Qual a relação existente entre a área de um paralelogramo e um retângulo que tenha mesma base e mesma altura?

4. Dado um paralelogramo de base b e altura h. Deduza e justifique uma fórmula para calcular sua área.

### Atividade Proposta 3

1. Qual a área de um triângulo cuja base mede 4 cm e a altura mede 8 cm?

2. Qual a área de um paralelogramo com base 40 cm e altura 30 cm?

3. Qual a relação existente entre a área de um triângulo e um paralelogramo que tenham mesma base e mesma altura?

4. Dado um triângulo de base b e altura h. Deduza e justifique uma fórmula para calcular sua área.

#### Atividade Proposta 4

Utilizando a ferramenta polígono, crie triângulos e determine a área da figura (poligonal) através da soma das áreas dos triângulos usados.

1. Na decomposição da figura quantos triângulos você utilizou?

2. Qual a área que você obteve?

3. Você diria que o método utilizado é eficiente? Justifique

### Atividade Proposta 5

Utilizando a área de triângulos. Determine a área da figura através do próprio GeoGebra.

1. Na decomposição da figura quantos triângulos você utilizou?

2. Qual a área que você obteve?

3. Você diria que o método utilizado é eficiente para essa figura? Justifique

4. É possível melhorar ainda mais a aproximação da área desejada? Em caso afirmativo como proceder?

## Atividade Proposta 6

Deseja-se obter uma boa aproximação da área delimitada pelos segmentos AC, CD, DB e pela curva BA. Na figura pode-se selecionar dois tipos de aproximação, uma com retângulos limitados inferiormente pela curva e outro limitado superiormente pela curva. Responda:

1. Selecionando os "Retângulos inferiores" e colocando 6 retângulos  $(n=6)$  qual seria o a aproximação da área obtida?

2. Selecionando os "Retângulos inferiores" e colocando 50 retângulos  $(n=50)$  qual seria o a aproximação da área obtida?

3. Selecionando os "Retângulos inferiores" e colocando 100 retângulos  $(n=100)$ qual seria o a aproximação da área obtida?

4. A aproximação obtida no resultado anterior é maior ou menor que área real da figura? Justifique.

5. Você acredita que o resultado do item C é uma boa aproximação da área procurada? Há como melhorar essa aproximação? Justifique.

6. Selecionando os "Retângulos superiores" e colocando 6 retângulos  $(n=6)$  qual seria o a aproximação da área obtida?

7. Selecionando os "Retângulos superiores" e colocando 50 retângulos  $(n=50)$  qual seria o a aproximação da área obtida?

8. Selecionando os "Retângulos superiores" e colocando 100 retângulos  $(n=100)$ qual seria o a aproximação da área obtida?

9. A aproximação obtida no resultado anterior é maior ou menor que área real da figura? Justifique.

66

10. Você acredita que o resultado do item H é uma boa aproximação da área procurada? Há como melhorar essa aproximação? Justifique.

11. Comparando a aproximação obtida no item C, com a aproximação obtida no item H. O que se pode deduzir sobre a área real procurada?

## Atividade Proposta 7

Ao aumentar o número de lados (n) de um polígono inscrito numa circunferência é possível perceber algumas alterações no polígono, com base em suas observações, e tomando o raio da circunferência igual a 1, responda:

1. Qual a medida do lado do polígono,

Quando n = 3? Quando n = 10? Quando n = 30? Quando n = 100?

2. Qual a medida do perímetro do polígono,

Quando n = 3? Quando n = 10? Quando n = 30? Quando n = 100?

3. Se você conhece a medida do lado (1) do polígono bem como a quantidade de lados (n), como obter a medida do perímetro?

4. Quando você aumenta o número de lados do polígono indefinidamente, qual a relação entre o perímetro do polígono e o comprimento da circunferência?

5. Define-se como  $\pi$  a razão entre o comprimento da circunferência e seu diâmetro: Qual o valor aproximado de  $\pi$ .

Quando n = 3? Quando n = 10? Quando n = 50? Quando n = 100?

6. Alterar a medida do raio faz com que os resultados do item anterior também se alterem?

7. Na atividade realizada através do GeoGebra, há como melhorar a aproximação de  $\pi$  ? Como?

8. Sabe-se que  $\pi = \frac{C}{D}$  $\frac{C}{D}$  , sendo C o comprimento da circunferência e D seu diâmetro. Como você justificaria a fórmula  $C = D\pi$ ?

9. Substituindo D (diâmetro) por  $2R$  (2 vezes o raio), na fórmula do item anterior, qual a fórmula obtida? Para que ela serve?

10. Determine a medida do comprimento de uma circunferência de raio 10 cm. Faça o mesmo para uma circunferência de raio 6 cm.

## Atividade Proposta 8

Ao aumentar o número de lados (n) de um polígono inscrito numa circunferência é possível perceber algumas alterações no polígono, com base em suas observações, e tomando o raio da circunferência igual a 1, responda:

1. Qual a medida do apótema do polígono,

Quando n = 3? Quando n=10? Quando n=30? Quando n=100?

2. Quando você aumenta o número de lados do polígono (indefinidamente), qual a relação entre o apótema do polígono e o raio da circunferência?

3. Quando o número de lados do polígono aumenta (indefinidamente), é aceitável dizer que o perímetro do polígono é igual ao comprimento da circunferência? Justifique.

4. Em quantos triângulos isósceles, cuja base é a medida do lado(l) do polígono e a altura é o apótema (a), é possível dividir um polígono regular de:

3 lados? 10 lados? 40 lados? n lados?

5. Como calcular a área de um triângulo cuja base mede l, e altura mede a?

6. Como justificar que a área do polígono é obtida pela fórmula  $A_{pol} = \frac{nla}{2}$  $\frac{a}{2}$ , sendo n o número de lados, l a medida do lado e "a"a medida do apótema? Justifique.

Na formula do item anterior  $nl$  representa o perímetro do polígono e "a"representa a medida do apótema. Imaginemos agora que o número de lados do polígono inscrito está tendendo ao infinito, ou seja crescendo indefinidamente.

7. Como pode ser justificada a igualdade  $nl = 2\pi R$ ?

8. Substituindo *nl* por  $2\pi R$  e *a* por *R*. Na fórmula  $A_{pol} = \frac{n!a}{2}$  $\frac{a}{2}$ , obtêm-se uma nova fórmula. Qual a nova fórmula? E para que ela serve?